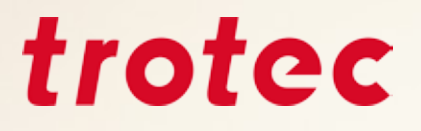

# *Trotec eBook Consigli e suggerimenti per lavorare con il laser*

**Manuale per l'incisione Laser**

trotec

### *Indice*

- Introduzione
- Cosa si può fare con un laser?
- Sorgenti laser e relative possibilità
- 4  $\,$  Laser CO $_{2}^{\,}$  e laser fibra
	- Tecnologia flexx
	- Differenze nella struttura dei plotter laser e dei laser galvo
	- Come funziona il laser?
		- Processo: taglio vettoriale
		- Processo: Incisione griglia
	- Creazione di un file per il laser
	- Importare la tavolozza dei colori Trotec
	- Materiali
	- Panoramica dei materiali per la lavorazione laser
	- Materiali Trotec
		- Acrilico (TroGlass, Plexiglas®)
		- Legno
		- Carta e cartone
		- Metalli
		- Gomma
		- Delrin
		- Vetro
		- Cuoio
		- Pietra
		- Tessuti

### **Altri consigli e suggerimenti**

- Hardware
	- Scelta della lente di messa a fuoco
	- Sistema di aspirazione
	- Impostazione corretta del regolatore d'aria per la vostra applicazione specifica
	- Il concetto dei piani di lavoro Trotec: ad ogni applicazione il suo piano
- JobControl®
	- Database dei materiali
	- Esportazione di un file dei parametri
	- Importazione dei file dei parametri
	- Materiali protetti da password
	- Funzioni di JobControl® che semplifi cano ulteriormente il lavoro con il laser
- Come si fa a capire quali sono i parametri del laser ideali?
	- Incisione
	- Determinazione dei parametri utilizzando la matrice in scala di grigi
	- Taglio

### **Tasti di scelta rapida – Combinazioni di tasti**

- JobControl®
- CorelDraw®
	- Allineamento e disposizione degli oggetti
	- Testo
	- Tasti F

#### **57 Rifinitura**

- Pulizia delle lenti
- Pulizia generale

### **Appendix**

Link importanti

## *Introduzione*

Questo documento si rivolge ai nuovi utilizzatori di laser, ai nuovi dipendenti delle aziende utilizzatrici di laser e vuole essere un riferimento per tutti gli utilizzatori di laser che desiderano provare dei nuovi materiali. Questa guida fornisce una panoramica di tutto ciò che può essere lavorato con un laser e fornisce suggerimenti e trucchi sui rispettivi materiali, sul software laser JobControl® , su CorelDraw® e altri suggerimenti su come utilizzare il laser.

### *Cosa si può fare con un laser?*

Una moderna macchina di incisione laser permette di lavorare moltissimi materiali diversi. Legno, vetro, cuoio, acrilico, gomma o pietra sono solo alcuni esempi della varietà di materiali adoperati per la realizzazione di targhette, timbri, souvenir e molti altri oggetti ancora. Grazie all'ampio spettro di possibilità d'incisione e marcatura laser di Trotec, sarete equipaggiati al meglio per il futuro della vostra attività!

Qualche esempio delle nostre applicazioni più diffuse:

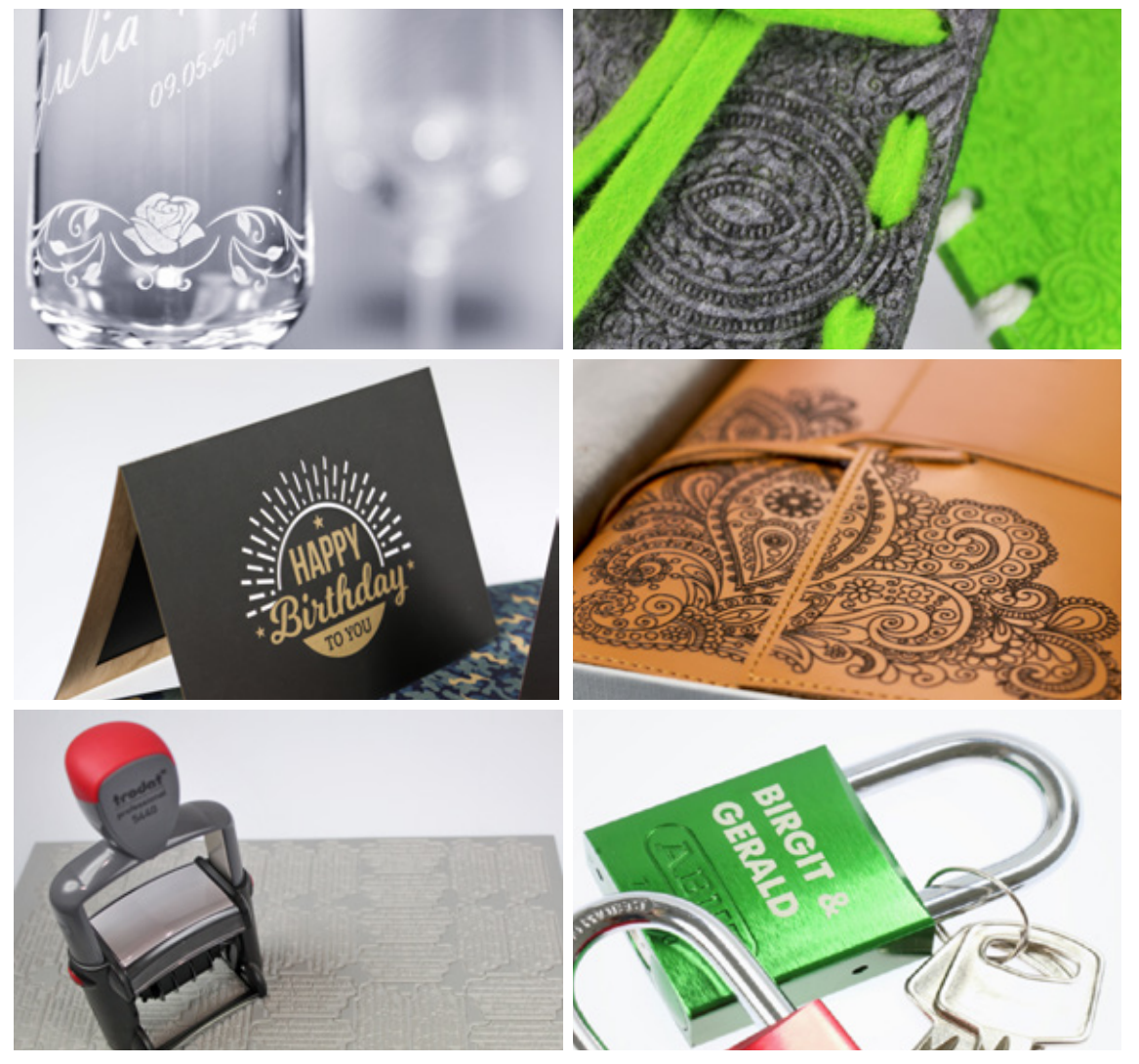

Selezione di diverse applicazioni laser

### *Sorgenti laser e relative possibilità*

### Laser CO<sub>2</sub> e laser fibra

Le macchine della serie Speedy flexx sono dotati di un laser CO $_{\tiny 2}$  e di un laser fibra. Scegliete il laser CO $_{\rm _2}$  con potenza da 25 a 120 W e combinatelo secondo le vostre esigenze con un laser fibra da 10, 20, 30 o 50 W (per i dettagli sulle configurazioni, vedere pagina 3). Sfruttate le due sorgenti laser in un unico processo, senza dover cambiare manualmente la sorgente, la lente o la messa a fuoco. Il software laser brevettato JobControl® vi offre questa possibilità: non dovete fare altro che assegnare ad ogni colore della grafica la sorgente laser che desiderate.

### *Tecnologia flexx*

Grazie alla tecnologia flexx sviluppata da Trotec, le due sorgenti laser funzionano in un unico processo. Basta avviare un solo processo per lavorare due materiali diversi. Con il laser CO<sub>2</sub>, ad esempio, si possono lavorare articoli in cuoio, mentre il laser fibra è adatto alla marcatura di parti in metallo. Le due sorgenti laser, però, possono anche essere utilizzate indipendentemente l'una dall'altra. Questa funzione è brevettata.

In generale si può affermare che tutti i materiali organici e diversi dai metalli possono essere lavorati con il laser CO $_2^{}$ e tutti i metalli (anche quelli preziosi come l'oro e l'argento) con il laser fibra. Le materie plastiche rappresentano un'eccezione, poiché possono essere lavorate sia con il laser CO<sub>2</sub> che con il laser fibra.

Nel capitolo dedicato ai materiali troverete, a pagina 10, una tabella riepilogativa nella quale sono riportate le sorgenti laser adatte ai vari materiali.

### *Differenze nella struttura dei plotter laser e dei laser galvo*

Nei plotter laser (o laser a letto piano) e nei laser galvo il raggio laser è indirizzato sul materiale in modo diverso. Nel plotter laser, infatti, il raggio viene deviato lungo gli assi X e Y mediante specchi fissi, e infine convogliato da una lente e applicato in senso verticale sul materiale. Il sistema plotter è installato in un alloggiamento. Più grande è la macchina, maggiore sarà l'area di lavorazione.

Nei sistemi galvo il laser è diretto su due specchi rotanti, molto dinamici ed a bassa inerzia. Questi sono movimentati da motori galvanometrici. Dato che non è semplice trasmettere un'accelerazione a ogni tipo di massa, è possibile far muovere il raggio laser a velocità elevatissime sul pezzo, con un alto grado di precisione e ripetitività. Le dimensioni del campo di marcatura dipendono dall'angolo di deviazione e dalla lunghezza focale degli strumenti ottici.

In questo documento ci occupiamo dei laser plotter Speedy.

### *Come funziona il laser?*

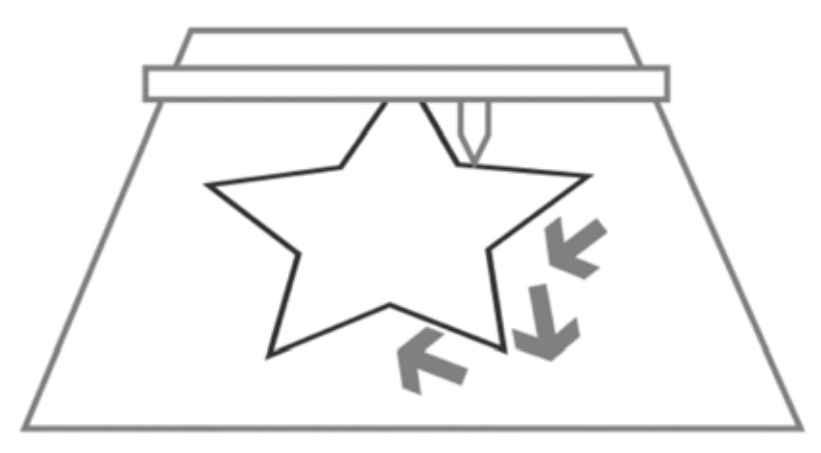

Processo di taglio laser

### *Processo: taglio vettoriale*

- **–** La testa di lavorazione si muove lungo un determinato percorso (vettore)
- **–** I percorsi di taglio sono linee vettoriali, archi di cerchio e beziers
- **–** I vettori vengono percorsi in successione
- **–** Controllo tramite velocità, potenza e Hz (frequenza)
- **–** Assi X "lenti" e movimento asse Y
- **–** A seconda della potenza laser impostata, il materiale viene tagliato o inciso.

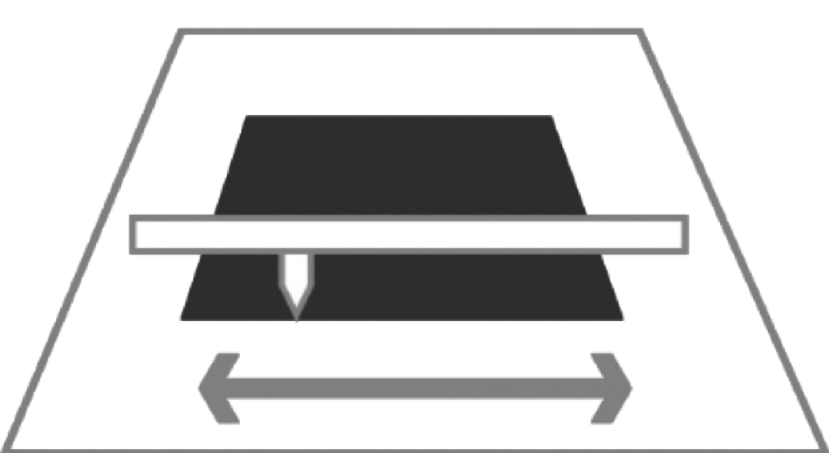

Processo di incisione laser

### *Processo: Incisione griglia*

- **–** Come una stampante
- **–** La testa di lavorazione si sposta sull'asse X, da sinistra verso destra
- **–** I grafici vengono passati riga per riga
- **–** I grafici sono bitmap raster
- **–** Controllo tramite DPI (dots per inch, punti per pollice) e PPI (pulses per inch, impulsi per pollice)
- **–** Asse X ultra-veloce, movimento lento assi Y

### *Creazione di un file per il laser*

Affinché il laser sappia quali linee della grafica devono essere tagliate e quali incise, è necessario impostare la grafica come segue.

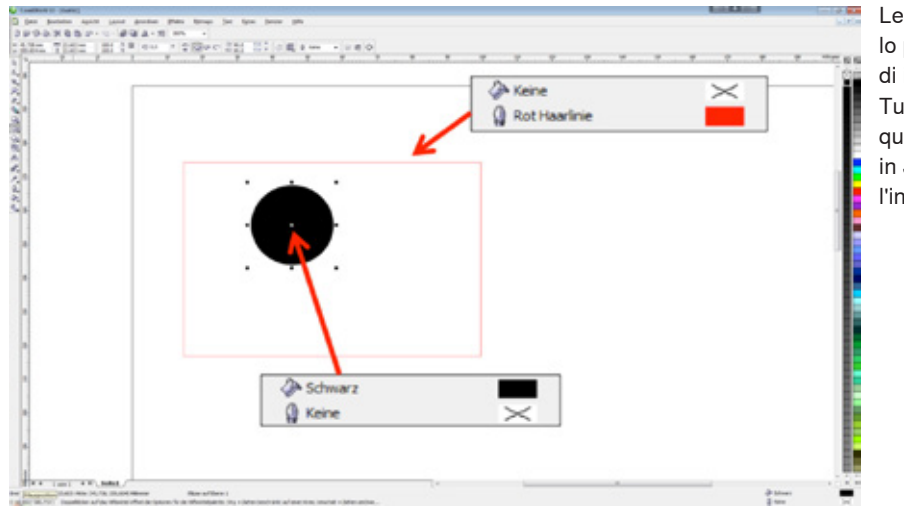

Le linee di taglio sono per lo più rosse, gli elementi di incisione sono neri. Tuttavia, è possibile definire qualsiasi colore disponibile in JobControl® per il taglio o l'incisione.

### **Linee di taglio:**

**!**

- **-** devono sempre essere vettori
- **-** spessore linea = linea sottile o 0,001 mm

### **Area incisione:**

- **-** vettori e grafica pixel
- **Desiderate utilizzare i diversi parametri del laser in una sola fase di lavoro, ad esempio per creare profondità d'incisione o effetti differenti? JobControl® vi consente di memorizzare diversi parametri laser fino a un massimo di 16 colori. Per farlo basta semplicemente utilizzare la tavolozza dei colori Trotec per contrassegnare le aree in Corel-Draw®.**

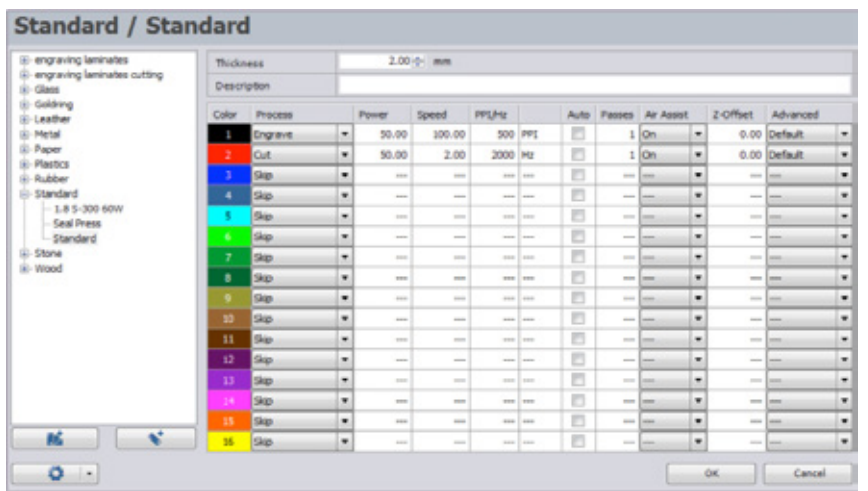

Panoramica dei materiali in JobControl®

### *Importare la tavolozza dei colori Trotec*

Come già accennato nel capitolo precedente, il laser ha bisogno di informazioni precise sui colori per poter elaborare i dati. Affinché le impostazioni siano eseguite nel modo più semplice e veloce possibile, abbiamo preparato una tavolozza di colori pronti all'uso. In due semplici passaggi potete importarla nel vostro programma vettoriale, ad esempio in Corel Draw®. La tavolozza dei colori è disponibile sul CD che avete ricevuto insieme al laser. È anche disponibile per il download all'indirizzo www.troteclaser. com.

### **Fase 1**

Nel menu "Finestra", selezionare la voce "Tavolozza colori" e fare clic su "Apri tavolozza colori". Si apre una finestra per la selezione della tavolozza.

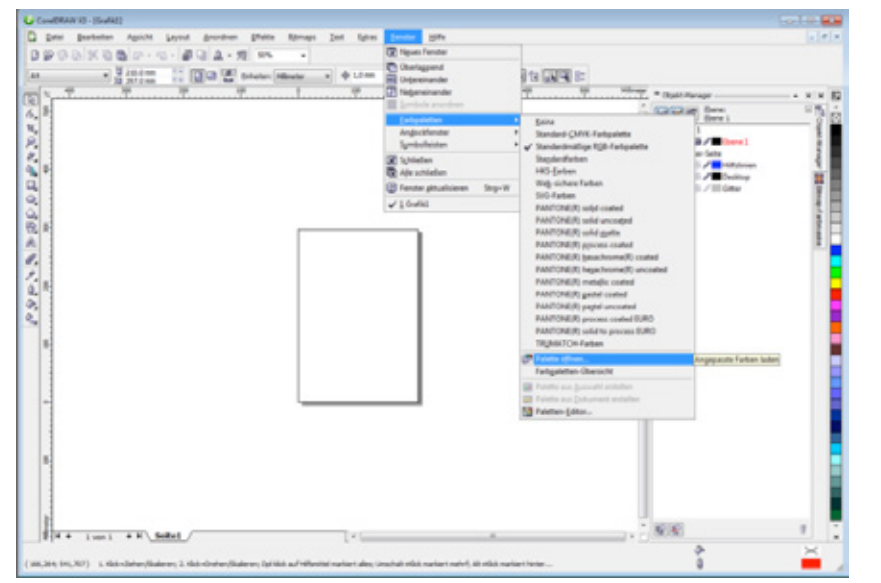

Panoramica dei materiali in JobControl® (può differire dalla versione di CorelDraw® utilizzata)

### **Fase 2**

Modificare il tipo di file impostando l'estensione \*.cpl nel menu a discesa nella parte bassa della finestra e selezionare la tavolozza dei colori Trotec. La tavolozza dei colori Trotec consente una comunicazione

univoca tra un programma vettoriale come CorelDraw® e il software laser JobControl®. Questo vi permette di lavorare il vostro pezzo in un'unica fase, utilizzando 16 diversi parametri del laser.

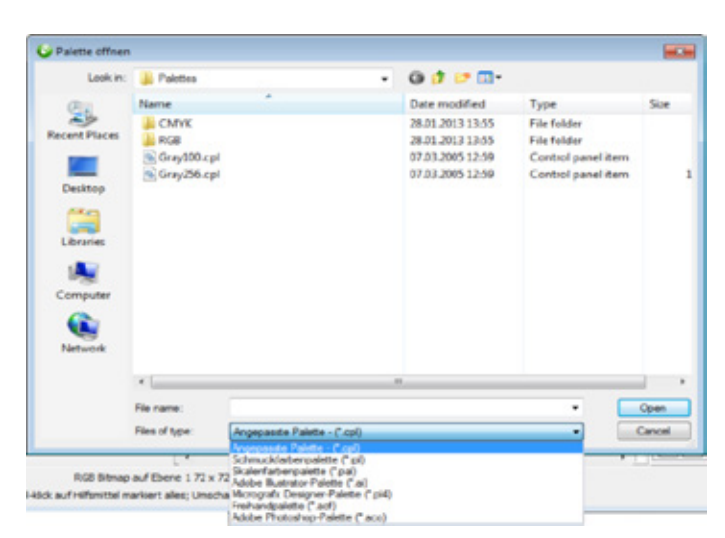

Importazione di una nuova tavolozza dei colori – Fase 2

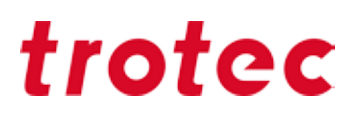

### *Materiali*

**!**

Qui troverete consigli e suggerimenti per la lavorazione laser di molti materiali. Queste informazioni sono il risultato dell'esperienza pluriennale dei nostri collaboratori e di una buona dose di sensibilità. Ne avrete bisogno anche per trovare le vostre personali impostazioni del laser, dal momento che ogni materiale reagisce diversamente alla lavorazione al laser.

**Desiderate lavorare altri materiali e non sapete quali parametri utilizzare? Nessun problema: a pagina 51 trovate le istruzioni su come trovare personalmente i parametri del laser, in modo semplice e rapido.**

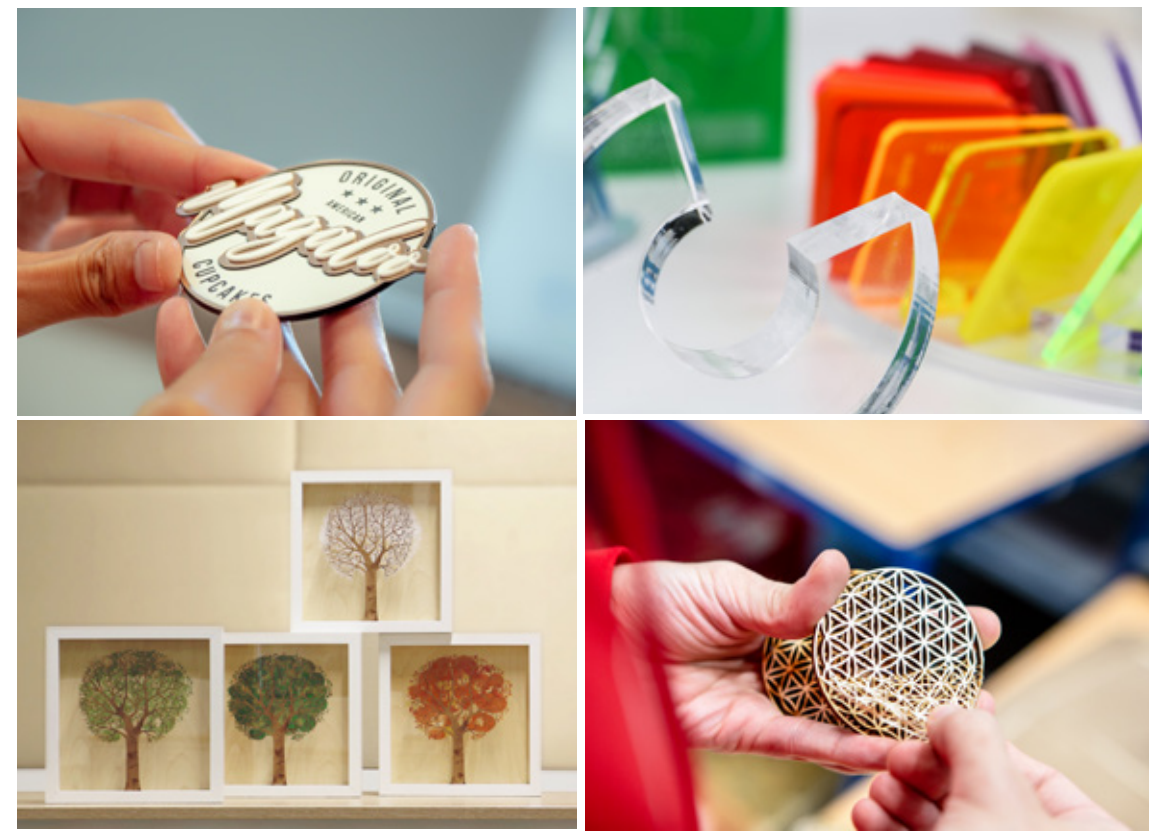

Diversi laminati

### *Panoramica dei materiali per la lavorazione laser*

Panoramica dei materiali per la lavorazione laser

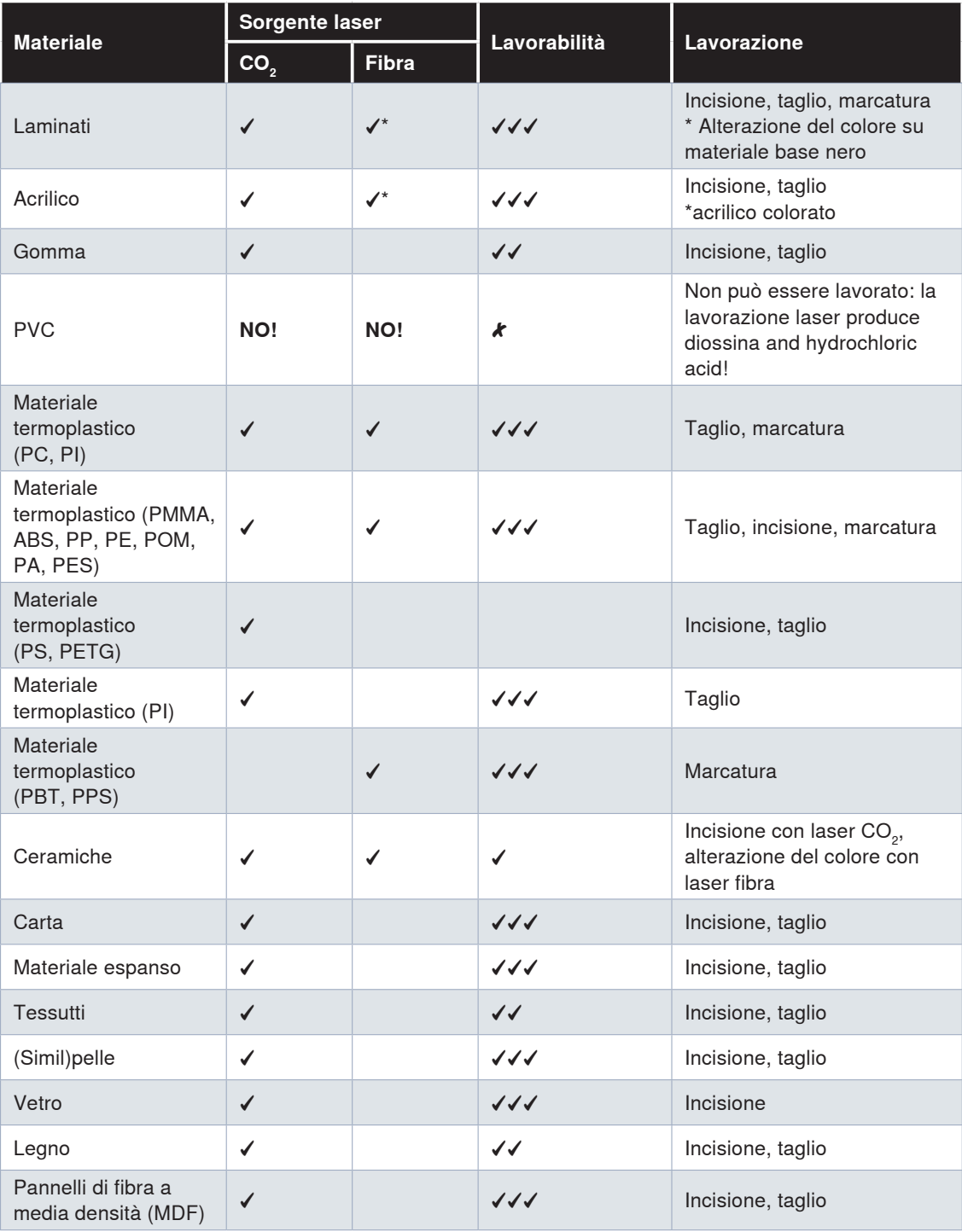

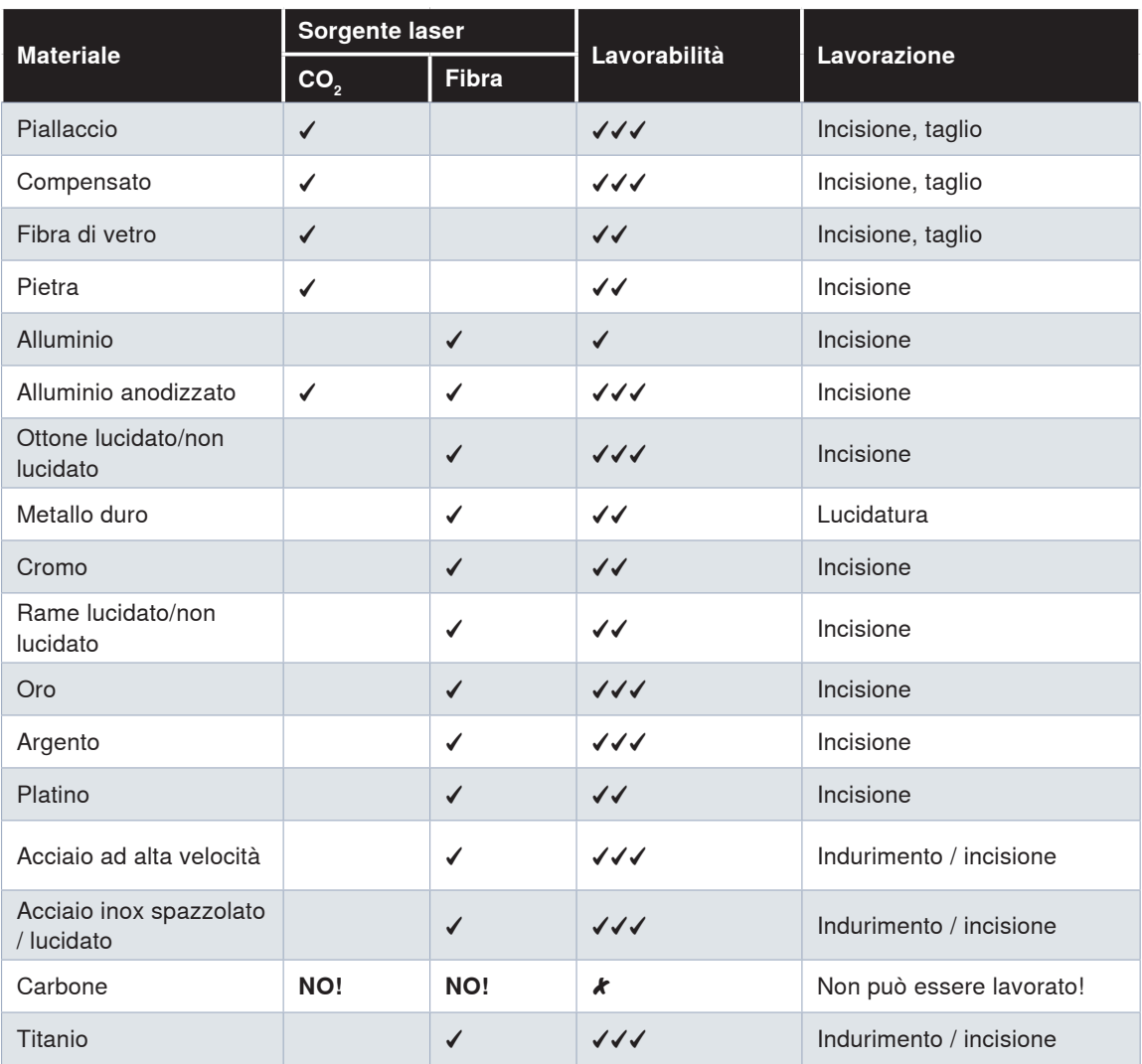

✓✓✓ Facile da lavorare, anche ad alta velocità

- ✓✓ Facile da lavorare
- ✓ Difficile da lavorare
- Non lavorabile  $\boldsymbol{\mathcal{K}}$

**Note:** I risultati della marcatura laser eseguita su plastica utilizzando il laser fibra dipendono dalla pigmentazione del materiale. I risultati, pertanto, possono variare.

### *Materiali Trotec*

Con il lancio dell'ampia gamma di materiali per l'incisione e la lavorazione laser, Trotec ha introdotto un concetto rivoluzionario: un unico fornitore in grado di offrire materiali di alta qualità a prezzi economici, attrezzatura laser top di gamma e assistenza tecnica di esperti che conoscono alla perfezione i sistemi e i materiali che state utilizzando. La nostra linea completa di materiali per l'incisione e la lavorazione laser comprende pannelli in legno lavorabili (inclusi MDF e compensato), fogli in acrilico disponibili in oltre 100 colori e finiture, un ampio ventaglio di laminati (inclusi materiali multistrato per l'incisione con laser o fresa), carta e molto altro. Oltre alla convenienza di avere un unico fornitore, i nostri materiali offrono numerosi vantaggi.

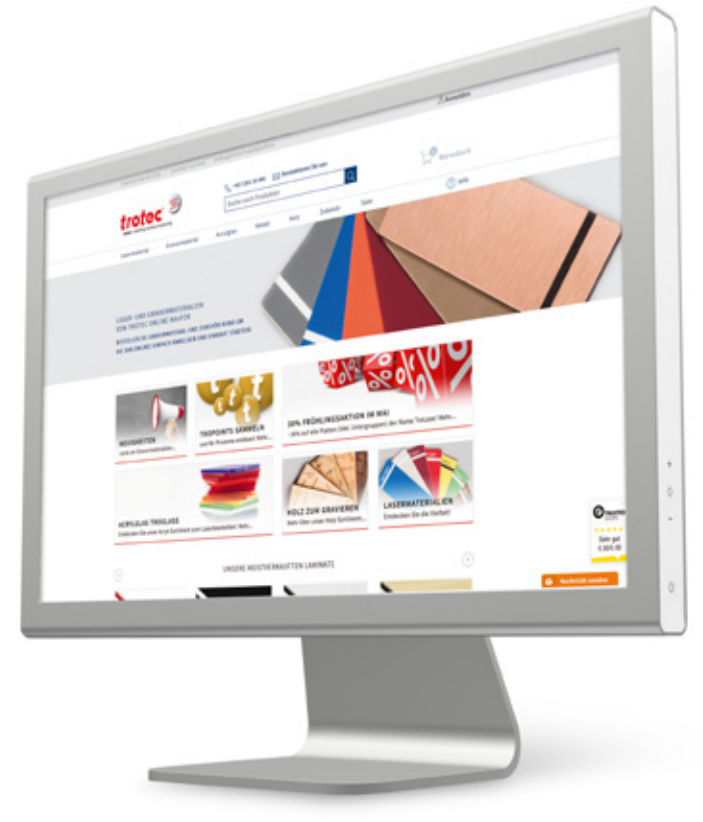

Acquistare online i nostri materiali per l'incisione e la lavorazione laser è semplice e veloce, basta collegarsi al nostro Shop Online alla pagina:

### **www.materiali-per-incisione.it**

Nel nostro Shop Online troverete un assortimento completo di prodotti, informazioni aggiornate sui nostri materiali, consigli sull'utilizzo e la lavorazione, nonché pratici tutorial.

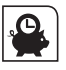

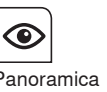

Consegna rapida garantita. ordini online.

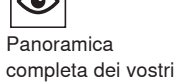

Possibilità di ordinare 24 ore su 24.

 $(24)$ 

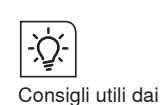

nostri esperti.

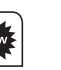

Aggiornamenti su novità e offerte speciali.

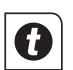

Collezionate i TroPoint e ottenete sconti.

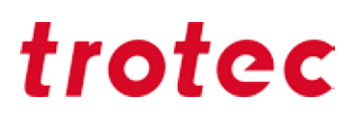

### **Laminati per incisione TroLase (plastica a 2 strati)**

I laminati sono particolarmente indicati per realizzare tutte le tipologie di insegne. Quando lo strato di copertura superficiale viene rimosso dal raggio laser, si porta fuori lo strato colorato sottostante. In questo modo entrambi i colori si distinguono l'uno dall'altro e l'incisione è perfettamente visibile. Si consiglia inoltre di combinare più laminati uno sopra l'altro per creare effetti speciali e personalizzare così l'insegna. Non ci sono limiti al tuo design! Ad esempio, creare un name tag utilizzando il TroLase. Guarda questo video per trovare l'ispirazione!

#### **Selezione corretta del piano**

La migliore elaborazione possibile del materiale da incisione inizia con la selezione ottimale del piano di lavoro. Raccomandiamo di utilizzare la griglia da taglio in alluminio o la griglia da taglio in acrilico. Per ottimizzare l'aspirazione, consigliamo di coprire le porzioni libere del piano con della carta o altro materiali; in questo modo, il laminato rimane fissato nel posto corretto durante la lavorazione laser. Direzione dell'incisione

Si consiglia di incidere i materiali laser dal basso verso l'alto poiché l'aspirazione è posta sopra (nella parte posteriore) della macchina. Ciò aiuta a garantire che le aree già incise laser rimangano pulite e lo strato centrale non si scolori. Ciò è particolarmente rilevante quando si trattano laminati con uno strato interno chiaro e uno strato di copertura scuro.

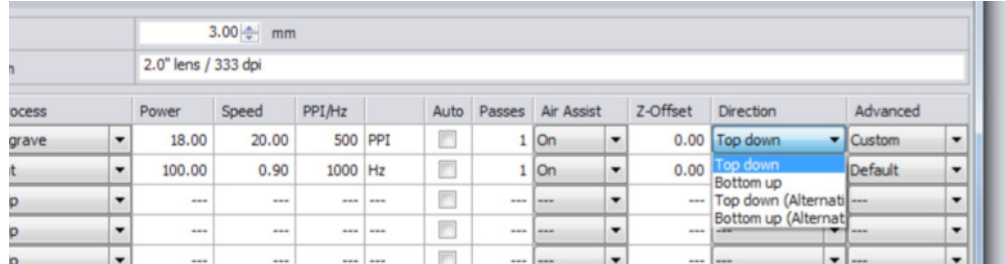

Risoluzione: 500 dpi

Anche la scelta della corretta risoluzione è fondamentale per i risultati, con materiale, grafica e tempo di elaborazione che giocano tutti un ruolo importante. Per l'elaborazione di TroLase si consiglia una risoluzione media di 500 dpi per ottenere risultati ottimali. Essa consente di incidere i dettagli più fini nel pezzo da lavorare. Tuttavia, non dimenticate: più alta è la risoluzione, più lungo è il tempo di lavorazione.

#### **Utilizza una lente da 2"**

I nostri esperti raccomandano l'utilizzo di una lente da 2'' per l'incisione dei laminati. L'utilizzo di questa lente consente di realizzare sia dettagli delicati, sia di incidere superfici di grandi dimensioni con la massima qualità. Il motivo è che la lente universale ha una lunghezza focale più ampia, ma è comunque abbastanza piccola da poter incidere tutti i dettagli. Anche i laminati più spessi possono anche essere tagliati con questa lunghezza focale.

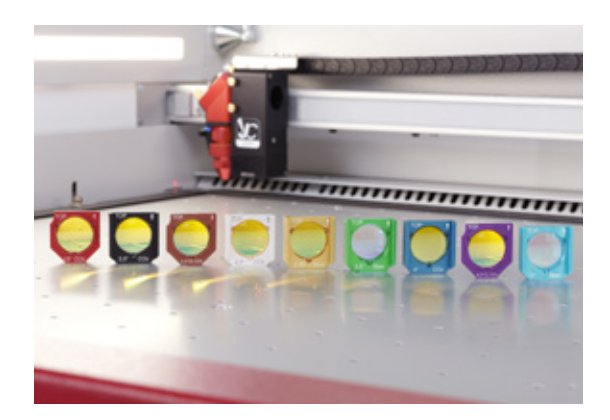

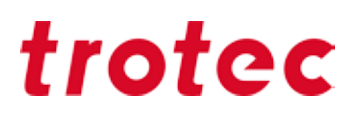

### **Utilizza l'ugello grande**

Per l'elaborazione del TroLase, raccomandiamo l'utilizzo dell'ugello grande. In questo modo, il flusso di Air Assist è più debole, in modo che il materiale appena fuso non si raffreddi troppo velocemente. Se l'Air Assist è troppo forte, l'incisione assume un effetto grigio chiaro. Un Air Assist moderato è necessario anche per la durata della lente poiché particelle di sporco più piccole non riescono a raggiungere la lente sul flusso d'aria.

#### **Incisione laser di superfici di grandi dimensioni: prova la sfocatura**

Per incidere ampie superfici con il laser, la sfocatura intenzionale è solitamente più adatta rispetto a lavorare il materiale con la messa a fuoco corretta. Imposta lo scostamento del valore di z-offset tra 2 e 7 mm, a seconda della potenza della macchina e delle caratteristiche della grafica, per ottenere un risultato più uniforme. Disattivando la messa a fuoco, le scanalature vengono evitate e il risultato finale ha una superficie più liscia. Anche qui la lente gioca un ruolo importante: per le grandi superfici, è meglio usare lenti con lunghezze focali maggiori. Per dettagli molto fini (ad es. font grandezza 4), si consiglia di non effettuare modifiche al valore di z-offset.

### **"Doppio è meglio"**

I pezzi di alto valore vanno incisi 2 volte per evitare alterazioni del colore e per aumentare il contrasto dell'incisione:

1. Asportare lo strato di copertura

2. Pulire

In JobControl® si può impostare la frequenza con cui ripetere una fase della lavorazione:

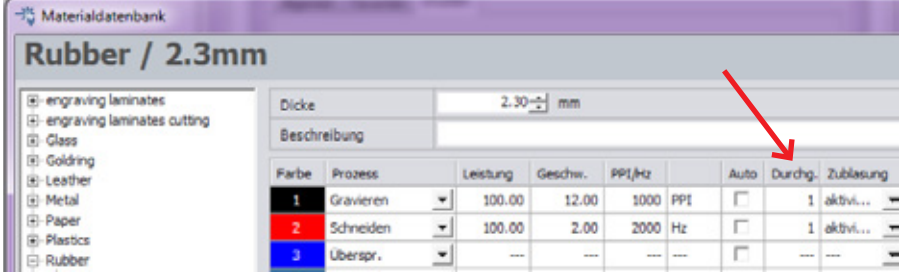

In JobControl® potete inserire la frequenza con cui ripetere un processo

#### **Più passaggi di taglio**

2-3 passaggi di taglio a una potenza inferiore sono spesso meglio di un solo passaggio a una potenza più elevata. Questo consente infatti di evitare bordi appiccicosi e antiestetici rigonfiamenti del materiale in corrispondenza del bordo di taglio.

#### **Laminato scuro con strato di copertura chiaro**

Talvolta quando si incide lo strato di copertura chiaro di un laminato scuro e si procede al taglio del pezzo, la superficie chiara si sporca per il taglio.

### *Consiglio*

Il nostro suggerimento è incidere il motivo desiderato e quindi applicare un nastro adesivo di carta o del nastro in carta per mascheratura in modo da proteggere il materiale durante l'esecuzione del taglio; la polvere che si forma può essere facilmente asportata con il nastro.

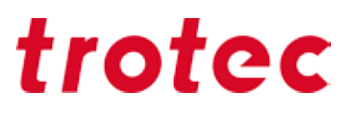

### **Pulizia dei laminati dopo il processo laser**

Se durante la lavorazione laser si verificano residui di fuliggine sul pezzo, si consiglia di pulirli con un panno umido. Anche le nano spugne (spesso chiamate anche gomme antisporco) possono essere molto utili per la pulizia dei laminati.

### *Acrilico (TroGlass, Plexiglas®)*

Le possibilità d'impiego dell'acrilico non conoscono praticamente limiti: il taglio laser, ad esempio, si presta alla realizzazione semplice e veloce di pubblicità luminose e al neon, di targhette o espositori di vendita e di molti altri prodotti in plastica. Nell'incisione laser dell'acrilico, il laser asporta una piccola porzione di superficie del materiale. In questo modo si possono riprodurre con precisione anche i dettagli più minuti. Il risultato sull'acrilico trasparente è un'incisione bianca opaca.

Consiglio: La gamma di vetri acrilici Trotec (TroGlass) vi offre una selezione colorata: La gamma comprende acrilico cristallino in 3, 4, 5, 5, 6, 8, 10, 15 e 20 mm di spessore e lastre colorate con diverse strutture di superficie o finiture (ad es. lucide, satinate, ecc.), quindi non ci sono limiti alla vostra creatività.

### **Differenze: acrilico colato ed estruso**

L'acrilico è prodotto con due metodi diversi, può essere colato (GS) ed estruso (XT). Ogni metodo produce il proprio set di proprietà del materiale.

In linea di principio, entrambe le tipologie possono essere processate molto bene, tuttavia, si comportano diversamente durante l'elaborazione laser. È utile avere una conoscenza di base delle differenze quando si decide quale materiale acrilico è adatto per la propria applicazione.

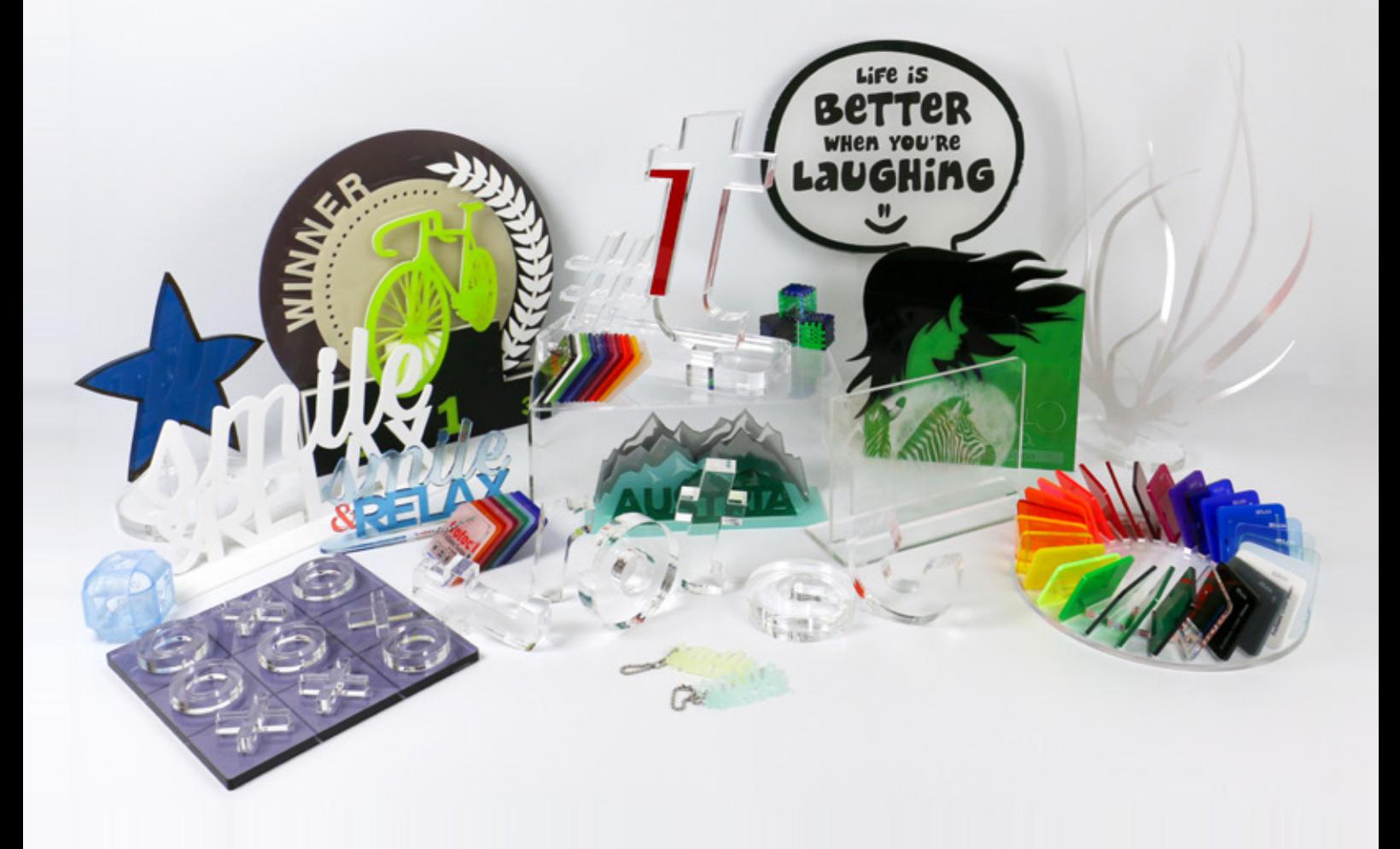

L'acrilico colato viene versato sotto forma di massa liquida tra due lastre di vetro. Il risultato è un materiale omogeneo e privo di tensioni con proprietà meccaniche uguali nelle direzioni x e y. A causa di questo processo di fabbricazione, tuttavia, la tolleranza dello spessore è significativamente più alta ed è di circa ± 15%, che deve essere osservato per applicazioni con connessioni a spina. Il processo di produzione per l'acrilico colato è più costoso, motivo per cui costa di più rispetto all'acrilato estruso. Il taglio dell'acrilico colato con laser crea tagli senza bave su entrambi i lati. L'incisione laser offre anche risultati migliori rispetto all'acrilico estruso: è possibile ottenere un'immagine perfettamente incisa in bianco.

Attualmente, l'assortimento di materiali Trotec contiene entrambe le tipologie di acrilico. L'acrilico estruso viene prodotto attraverso un processo di estrusione che preme una massa acrilica attraverso un ugello con lo spessore desiderato. Questo metodo di produzione conferisce all'acrilico estruso diverse proprietà meccaniche nelle direzioni x e y. Inoltre, ha una tolleranza di spessore inferiore di ± 5% ed è quindi particolarmente adatto per applicazioni con connettori a spina. Quando l'acrilico estruso viene tagliato con il laser, crea un bordi di taglio lucido che è meno nitido su un lato. L'acrilico estruso è più economico da produrre ed è quindi più economico come produzione in serie. Di norma, l'acrilico estruso richiede una potenza laser minore rispetto all'acrilico colato nello stesso spessore del foglio. L'incisione laser su acrilico estruso non è consigliata in quanto il risultato è solo un grigio opaco.

### **Livello di potenza del laser**

La potenza del laser necessaria per tagliare l'acrilico dipende dallo spessore del foglio e dalla produttività desiderata. Per un processo di lavoro produttivo, consigliamo una potenza del laser di 60 watt o maggiore.

La regola generale è: potenza laser di 10 watt per ogni 1 mm di spessore del foglio, per ottenere un'elevata qualità di taglio

(si applica fino a uno spessore di 20-25 mm)

### **Selezionare la lente corretta**

La selezione della lente corretto svolge un ruolo essenziale quando si taglia l'acrilico. Più è spesso il materiale, più lunga deve essere la lunghezza focale della lente.

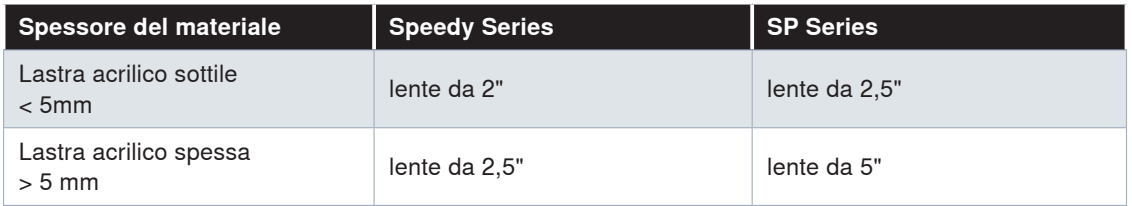

### **Muovi il punto focale all'interno del materiale**

Si consiglia di spostare il punto focale all'interno del materiale quando è più di 6 mm di spessore per ottenere un taglio uniforme ed omogeneo.

Valgono i seguenti valori guida: spostare la messa a fuoco a circa 1/3 dello spessore del materiale. Per acrilici da 6 mm, considerare un valore z di -2 mm.

#### **Selezione dell'ugello e impostazione dell'Air Assist**

Quando si taglia l'acrilico, si dovrebbe utilizzare l'ugello col diametro grande e – se controllabile – ridurre l'Air Assist fino a max. di 0,2 bar. Ciò conferisce al materiale abbastanza tempo per rinfrescarsi e ne risultano bordi trasparenti. Al contrario, se si utilizza un ugello con il diametro piccolo o la pressione dell'aria è troppo alta, il risultato è un bordo di taglio opaco e lattiginoso, in quanto il materiale si raffredda troppo rapidamente.

#### **Selezione del piano di lavoro corretto**

La scelta del tavolo da taglio giusto è un criterio altrettanto importante per ottenere risultati perfetti su acrilico. Esistono diverse versioni, a seconda delle dimensioni della tua applicazione. Raccomandiamo il piano da taglio ad asticelle in acrilico o la griglia di taglio in acrilico, a seconda della dimensione dell'applicazione.

Il tavolo da taglio con asticelle in acrilico previene il contraccolpo durante il taglio ed è quindi particolarmente adatto per il taglio di lastre acriliche più spesse (6 mm o più) e per pezzi tagliati più grandi di 100 mm. Parti più piccole possono ribaltarsi e quindi non sono adatte per questo piano di lavoro.

Per pezzi di dimensioni inferiori a 100 mm, la griglia da taglio in acrilico o il rivestimento a griglia in acrilico posto sul piano aspirato sono adatti poiché le parti rimangono in una posizione piatta dopo il taglio. Tuttavia, quest'area di lavoro è consigliata solo per acrilici fino a 8 mm di spessore. Per acrilico più spesso, dovresti sempre usare l'altra versione.

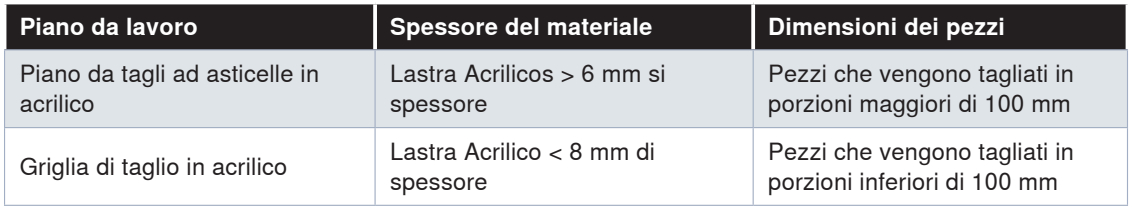

#### **Parametri per taglio laser acrilico**

L'acrilico, come materiale, richiede una frequenza maggiore per il taglio laser rispetto, per esempio, al legno. La frequenza più alta porta l'energia in modo uniforme nel materiale. Ciò provoca una fusione uniforme dei bordi taglienti che crea un bordo trasparente, lucidato a fiamma. Per materiali GS, raccomandiamo una frequenza di 5.000-20.000 Hz. Per il taglio di materiali XT, una frequenza di un max. di 5000 Hz

Se la frequenza è troppo bassa, le creste sottili, i cosiddetti segni di vibrazione, diventano visibili sui bordi di taglio. Per contrastarli, aumentare o diminuire la frequenza della velocità di taglio. Tuttavia, se la velocità di taglio è troppo lenta, ciò può portare a un taglio inferiore, il che aumenta il rischio di incendio.

Capire i parametri perfetti è molto importante, in altre parole, quando si lavora con l'acrilico per lavorare in modo sicuro ed efficiente.

#### **Quando si incide l'acrilico, si applica il principio: less is more.**

I migliori risultati si ottengono quando la superficie dell'acrilico è solo graffiata, creando un'incisione bianca. Se viene utilizzata troppa energia, i risultati dell'incisione potrebbero essere più profondi, ma non saranno più bianchi.

#### **Incisione sul retro**

Incidere l'acrilico sul retro conferisce al risultato finale una qualità superiore e l'incisione è protetta meglio da agenti esterni. Anche su acrilico stampato, il prodotto avrà una finitura migliore se inciso sul retro.

### *Consiglio*

### **Attenzione: Non dimenticarti di specchiare il lavoro!**

Puoi farlo sia nel programma di grafica che utilizzi, sia semplicemente nelle impostazioni del driver di stampa di JobControl, quando invii il lavoro al laser..

### **Grafica e impostazioni dei parametri per l'elaborazione dell'acrilico**

#### Numero minimo di nodi

L'accurata preparazione della grafica può anche migliorare significativamente la qualità del prodotto finale, quando si lavora con acrilico. Innanzitutto, il numero di nodi nel profilo di taglio deve essere ridotto al minimo. Ciò consente al laser di elaborare in modo omogeneo senza arresti non necessari.

#### Selezione ottimale del punto di inizio del taglio

Anche la definizione del punto di partenza del taglio è essenziale. Quando il laser taglia il materiale, è visibile a questo punto e non può essere evitato. I punti di partenza che sono su una linea retta o nel mezzo di una curva sono particolarmente evidenti. Ecco perché un punto di partenza dovrebbe sempre essere collocato in un angolo poco visibile.

Più è alto lo spessore dell'acrilico utilizzato, più è importante definire il punto di partenza al di fuori della grafica effettiva. Questo passaggio è definito lead-in. Il lead-in dovrebbe essere di circa 3-8 mm al di fuori del profilo di taglio e raggiungere il contorno attuale in linea retta. Puoi disegnare facilmente

questo lead-in con il tuo programma grafico o utilizzare il nostro pacchetto software aggiuntivo TroCAM come parte della preparazione del lavoro.

#### **Definire la sequenza di taglio**

Anche la sequenza di taglio per i singoli oggetti può influire sulla qualità per grandi quantitativi. Se molti oggetti piccoli vengono tagliati nell'area, il materiale si riscalda in modo elevato in questo punto e aumenta il rischio di incendio. Se si desidera tagliare diverse grafiche di piccole dimensioni da un foglio grande, si consiglia di disporre le singole parti in modo che il materiale possa rinfrescarsi tra un taglio e l'altro. La sequenza di taglio è visibile nel programma grafico (CorelDraw, Adobe Illustrator) nella finestra di livello ed è sempre elaborata dal basso verso l'alto.

**Attenzione: possibile formazione di fiamme** Nel taglio dell'acrilico è importante predisporre un impianto di aspirazione potente. L'acrilico tende a sprigionare fiamme quando i gas non vengono aspirati in modo efficiente. Non lasciare mai la macchina incustodita!

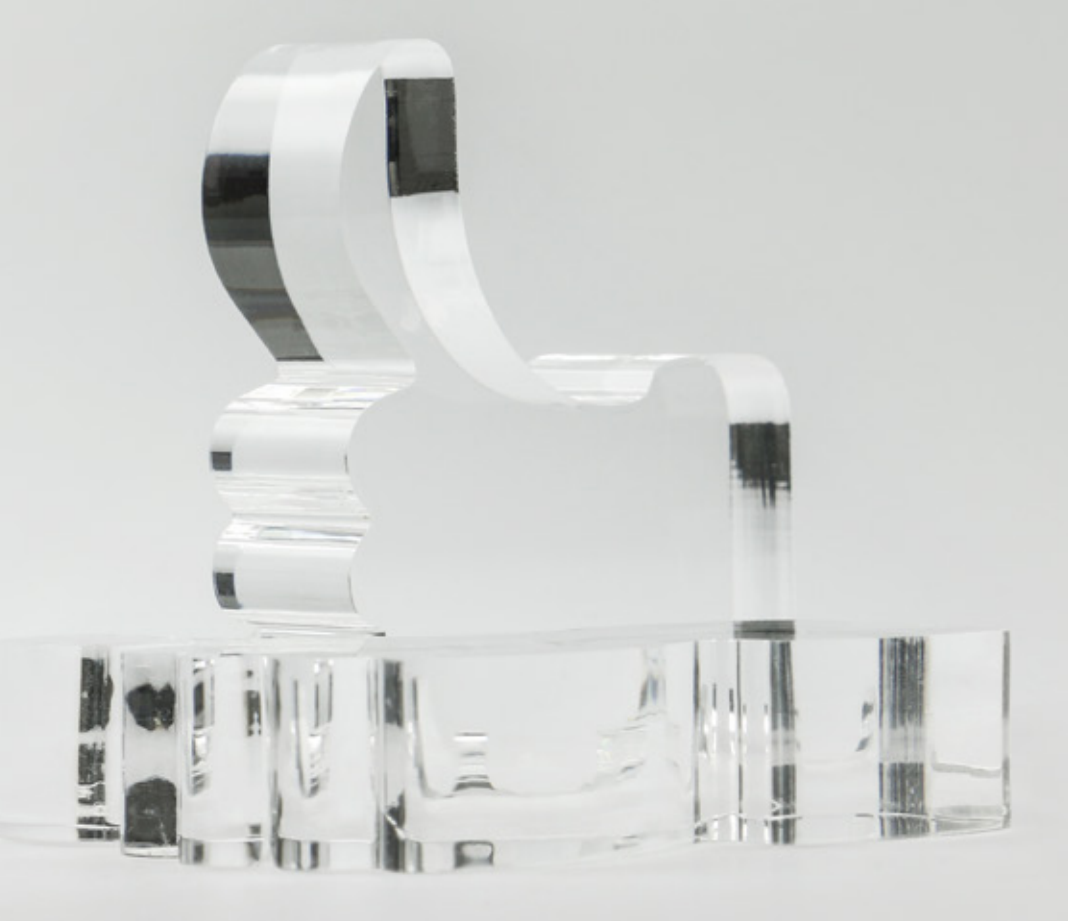

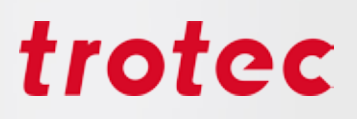

### *Legno*

"Legno" è una definizione molto generica. In commercio sono disponibili innumerevoli tipi di legno che vengono lavorati e trasformati con modalità e tecniche molto diverse. Quindi con questo materiale è molto difficile fare affermazioni che vadano bene in tutti i casi. Tuttavia ci siamo sforzati anche qui di riepilogare i consigli e i suggerimenti più importanti.

### *Consiglio*

Trotec offre anche una vasta gamma di legno adatto alla lavorazione laser.

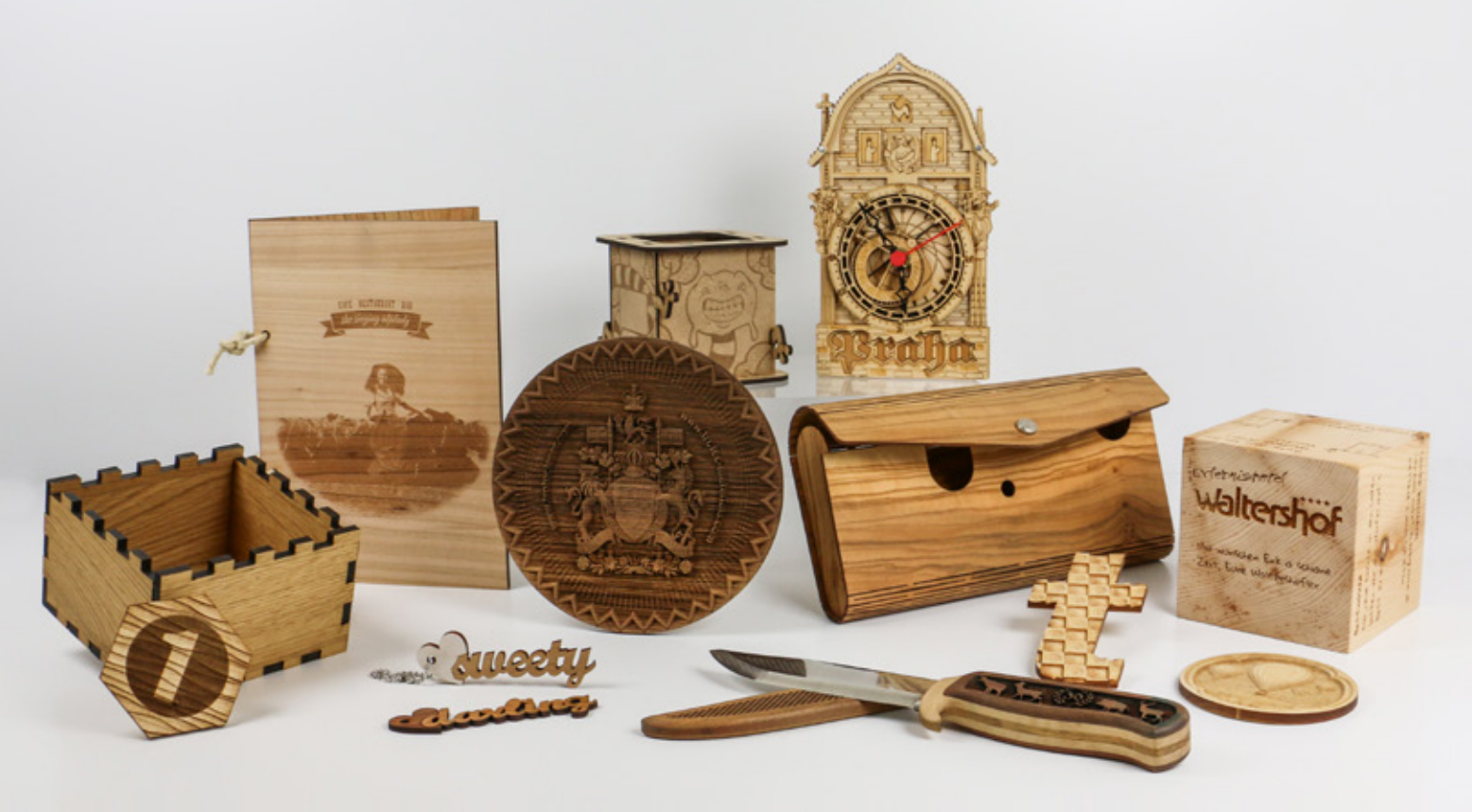

### **Panoramica dei tipi di legno adatti**

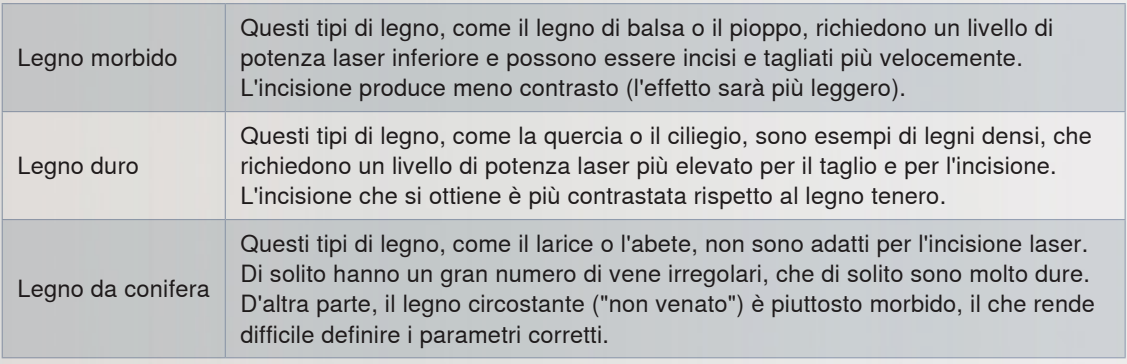

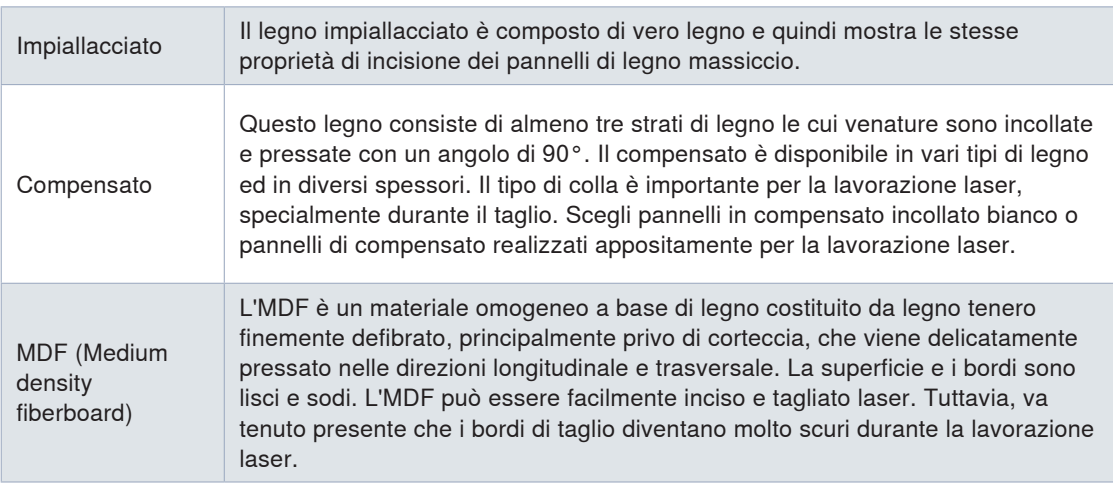

**Linea guida per l'incisione laser:** L'incisione laser su legno duro è di colore scuro, mentre su legno morbido sarà chiara.

**Line guida per il taglio laser:** Più il legno è asciutto e meno contiene resina, più chiaro sarà il bordo di taglio.

#### **Determinazione dei parametri di incisione e taglio**

Con la matrice di scala di grigi puoi determinare rapidamente e facilmente i parametri di incisione desiderati.

### *Consiglio*

Maggiore è la sfocatura sul legno (che si ottiene impostato il valore di z-offet a circa 0,5 - 2 mm), più scura sarà l'incisione. La defocalizzazione del raggio laser aumenta le dimensioni dello spot del laser, diminuisce la densità delle prestazioni e brucia più legno invece di lasciarlo passare direttamente nella forma gassosa. Lo svantaggio è che i dettagli possono essere persi.

Nel taglio del legno bisogna tenere conto che sul materiale tendono facilmente a comparire tracce di polvere. Quindi è importante lavorare a una velocità elevata (circa l'1–2%, a seconda del materiale). Il risultato migliore si ottiene a una bassa frequenza, con una lente piccola, un ugello piccolo e l'Air Assist attivato. Come per quasi tutti i lavori di taglio è necessario un tavolo con trama a nido d'ape (a seconda delle dimensioni dell'applicazione). A partire dal modello Speedy 400 o Speedy 360 potete anche lavorare con un sistema di soffiatura d'aria esterno (si consiglia una pressione di ca. 3 bar)..

#### **Incisione – creazione di contrasti forti**

Nell'incisione di un legno morbido, come ad esempio il legno di pioppo, si ottiene un'incisione profonda con un contrasto relativamente scarso. In questo caso, quindi, è raccomandabile sfocare per aumentare il contrasto dell'incisione. In generale l'intensità del contrasto sul legno può essere influenzata dalla sfocatura: a seconda del tipo di legno e della lente si possono sfocare senza problemi 5-10 mm. A un maggiore livello di dettaglio dovrebbe corrispondere una minore ampiezza focale della lente utilizzata. In genere per quasi tutte le incisioni sul legno eseguite al laser sono adatte lenti da 1,5" o da 2,0".

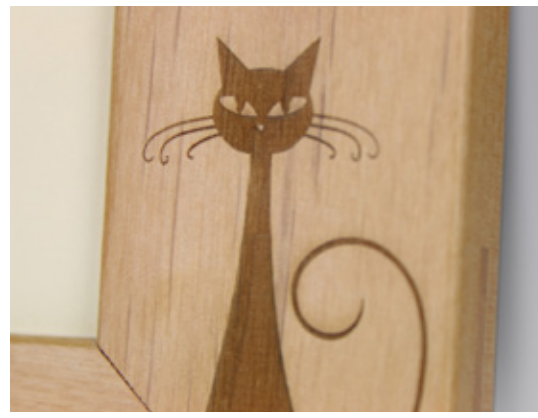

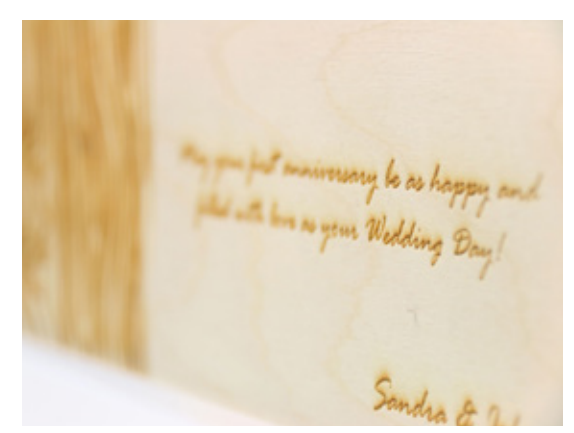

Incisione su cornici di legno in international server dettagliate incise su legno

### **Nastro adesivo di carta**

È possibile applicare del nastro adesivo di carta sulla superficie che si desidera lavorare. A lavorazione completata è sufficiente rimuovere il nastro adesivo dalla superficie in modo da asportare anche i residui di polvere. Nella scelta del nastro adesivo di carta, prestare attenzione che sia su un materiale privo di PVC e che il nastro sia staccabile. I nastri adesivi di carta esistono di molte marche diverse (ad es. 3M). Per le superfici più piccole è possibile utilizzare anche i nastri in carta per mascheratura che servono normalmente per verniciare, disponibili in commercio nei grandi magazzini per il bricolage.

#### **Incisione in rilievo in legno**

Il legno è un materiale eccezionale per l'incisione in rilievo. In un'incisione in rilievo, le scale di grigi vengono convertite in diversi livelli di potenza del laser, che producono incisioni tridimensionali. È possibile incidere in più passaggi con prestazioni relativamente elevate e quindi eseguire uno o due passaggi di pulizia per rimuovere i residui di fumo.

#### **Intarsi su legno**

Anche gli intarsi in legno sono particolarmente apprezzati. In un intarsio, diversi legni vengono posati su una superficie piana in modo tale da creare una superficie liscia, che ora contiene strati di diverso colore e struttura. Solitamente il materiale di base viene prima inciso, quindi viene tagliato e inserito il materiale da inserire (di solito impiallacciato). Per l'impiallacciatura, assicurarsi che la larghezza del raggio laser (spazio di taglio) sia regolata. Ciò significa che il vettore deve essere leggermente più grande.

### *Carta e cartone*

Esistono infinite varietà di carta a cui si aggiungono il cartone da imballaggi, il cartone ondulato, la carta colorata, la carta multistrato, e così via…

### *Consiglio*

Nel negozio online di Trotec per i materiali troverete LaserPaper per vari tipi di carta per la lavorazione laser.

### **Piccole focali per piccoli dettagli**

Per riportare sulla carta motivi ricchi di dettagli si raccomanda di lavorare con una lente da 1,5". La piccola focale del laser consente di realizzare incisioni particolarmente precise e ricche di dettagli.

Invito personale su carta multistrato: l'effetto si crea con l'asportazione di uno strato.

**Manuale per l'incisione** 

#### **Lavorare a fuoco**

In generale si può dire che per ottenere un risultato perfetto è necessario che la messa a fuoco sia perfettamente adattata. Raccomandiamo di mettere a fuoco solo quando il piano a depressione è attivato, in modo che la carta poggi saldamente come nella lavorazione con il laser.

#### **Vuoto e nastro adesivo**

Un piano a depressione aiuta a mantenere la carta posizionata piatta sul tavolo e ad aspirare i vapori che si formano. Inoltre può essere utile fissare la carta con del nastro adesivo. Se invece di lavorare con un piano a depressione utilizzate un tavolo a nido d'ape, il sistema di soffiatura dell'aria può contribuire a ridurre le tracce di polvere nella fenditura del taglio.

### **Quale risoluzione utilizzare sulla carta?**

La risoluzione dipende dall'applicazione che si deve realizzare. Quando si vogliono processare "normali" lavori di incisione, consigliamo l'utilizzo di una risoluzione pari a 500 dpi e Air Assist attivo. Ciò permette di combinare un'ottima qualità con un'incisione veloce. Puoi regolare i parametri di velocità e potenza all'interno del database dei materiali di JobControl®.

Per fotoincisioni su carta, raccomandiamo di ridurre la risoluzione a 250-333 dpi, dato che i punti apparirebbero leggermente più grandi sulla carta e si sovrapporrebbero qualora utilizzassimo una risoluzione maggiore.

Se vuoi solo tagliare la carta, utilizza una risoluzione di 1000dpi.

### **JobControl® Vision: taglio preciso di moduli stampati**

Nel taglio del materiale stampato, JobControl® Vision è uno strumento utile per la regolazione delle distorsioni. Le marcature di riferimento vengono stampate sul bordo del disegno. La videocamera montata sulla testa di lavorazione "legge" le marcature di riferimento prima del taglio e confronta le posizioni "lette" con le posizioni previste nel file originale. Ogni scostamento viene adattato automaticamente e non occorre eseguire alcun allineamento manuale.

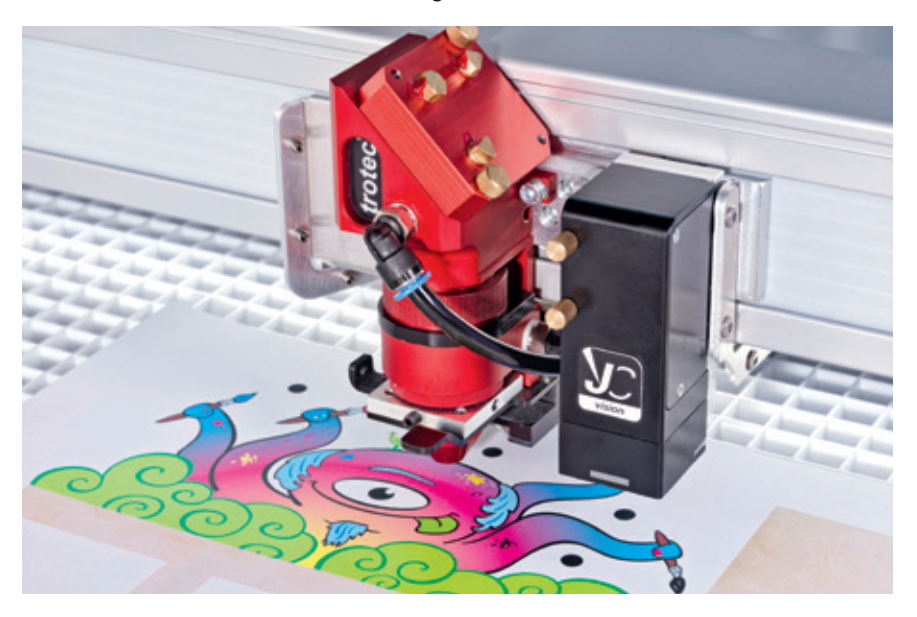

Videocamera JobControl Vision® montata su una testa del laser Speedy

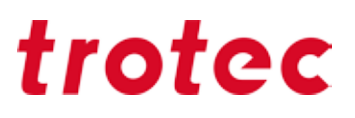

#### **Sbiancamento della carta colorata**

La carta colorata può essere sbiadita senza grandi difficoltà per ottenere in questo modo effetti bianchi. Se la carta dovesse diventare giallastra o brunastra significa che il laser è troppo forte e la carta brucia.

### **Asportazione di uno o più strati nelle carte multistrato**

Nelle carte multistrato è possibile asportare uno (o più) strati. In questo caso i parametri cambiano a seconda del tipo di carta: tuttavia si può dire che è richiesta un po' più di potenza rispetto allo sbiancamento.

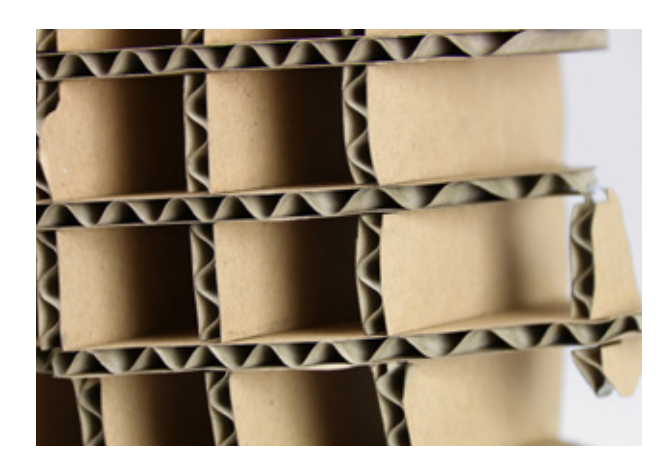

Unendo o incollando materiali come il cartone ondulato si possono anche realizzare oggetti 3D.

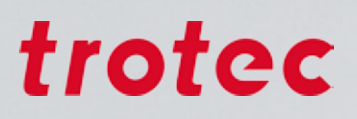

### *Metalli*

Lo strumento perfetto per la marcatura del metallo in termini di qualità e produttività è il laser fibra. Diversamente dalla marcatura con laser CO2 e lo spray o pasta per la marcatura, nessun tipo di preparazione o attività successiva è richiesta. Il risultato di marcatura è uniforme ed estremamente preciso: perfino i dettagli più fini sono perfettamente visibili.

Inoltre, è possibile utilizzare determinati parametri sul laser fibra per ottenere effetti diversi. Per esempio, la marcatura per ricottura può produrre un colore nero molto intenso, oppure bianco. L'incisione conferisce al metallo una profondità estremamente duratura ed è anche a prova di contraffazione.

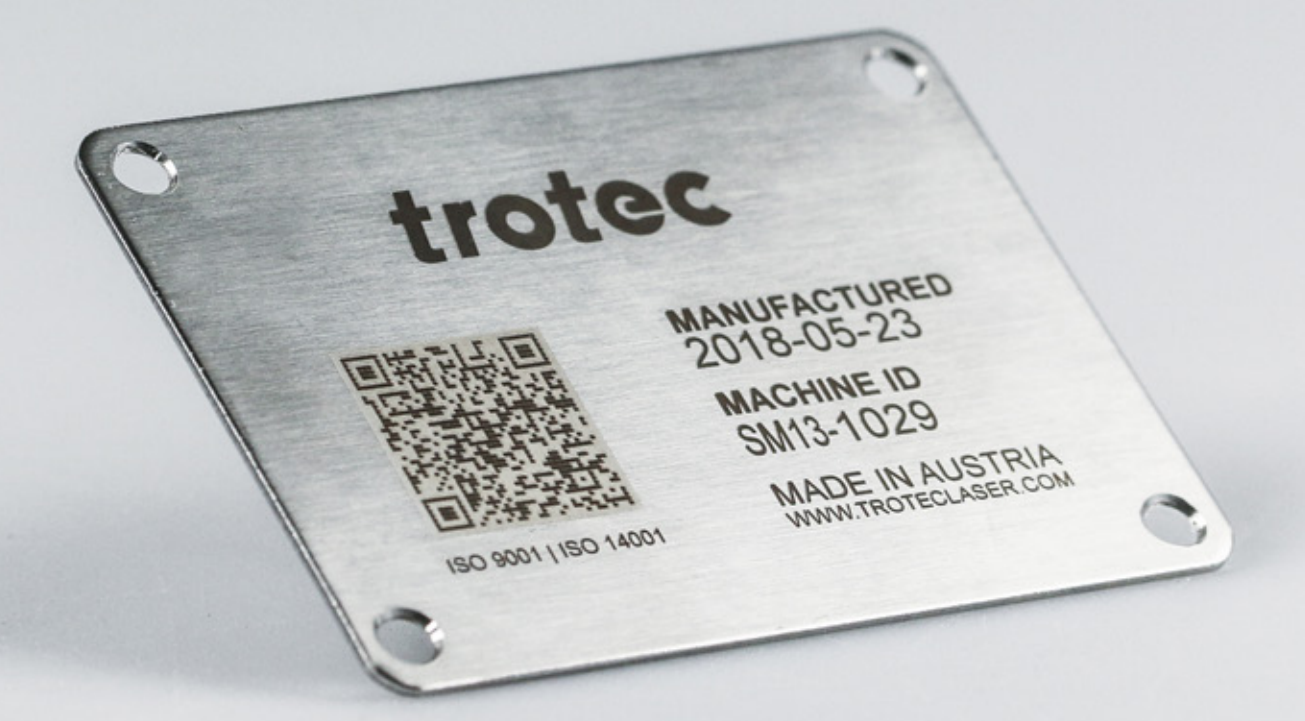

A differenza della lavorazione con il laser CO $_{\rm z}$ , nella marcatura dei metalli con il laser fibra è necessario distinguere diversi processi:

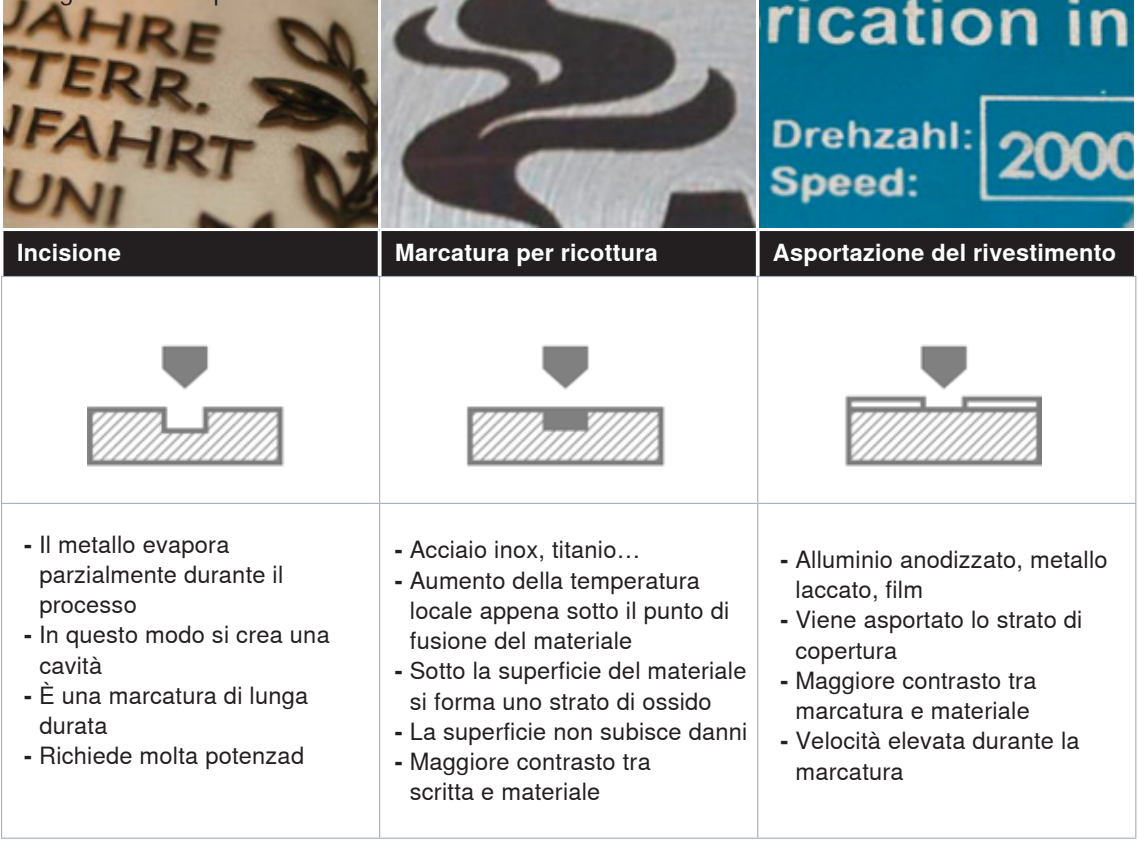

### **Pulizia con spugna ed acqua**

Il rapido aumento della temperatura durante l'incisione e l'evaporazione esplosiva portano alla formazione di fuliggine sulla superficie del materiale. Ciò che ne consegue è un'incisione dall'effetto diffuso. I bordi dell'incisione hanno un aspetto sbiadito e il risultato è qualitativamente scadente.

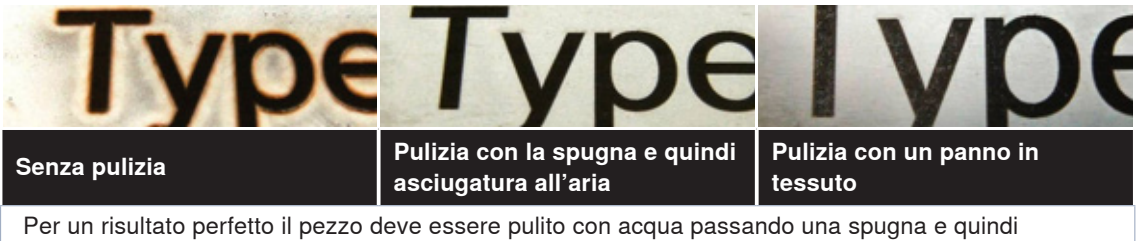

asciugato all'aria.

### *Gomma*

### **Direzione di incisione e aspirazione**

Nella lavorazione della gomma per timbri si genera molta polvere e, di conseguenza, è importante che l'incisione sia eseguita dall'alto verso il basso, in modo che la polvere e i pezzi di gomma siano rimossi dall'aspirazione e non influiscano su altre incisioni. Aprire la valvola del regolatore affinché l'aspirazione possa funzionare alla massima potenza. Per ulteriori informazioni sulla valvola del regolatore, vedere pagina 43.

### **Quanto profonda deve essere l'incisione per produrre un'impressione precisa?**

I parametri per la gomma timbrica Trodat Aero sono memorizzati nel database dei materiali JobControl®. La profondità di incisione è quindi impostata automaticamente. Se utilizzi un'altra gomma timbrica, assicurati che la profondità di incisione del materiale sia di circa 1,1 mm per un buon risultato.

### **Ponticelli**

Volete incidere un'intera piastra con motivi realizzati con un timbro? Per farlo potete utilizzare la funzione "Stege" (Ponticelli) in JobControl®. Tra il motivo realizzato con il timbro e la piastra di supporto vengono creati automaticamente dei piccoli punti di collegamento. Lungo questa linea si possono quindi staccare singoli pezzi della piastra senza che le altre parti vadano perse.

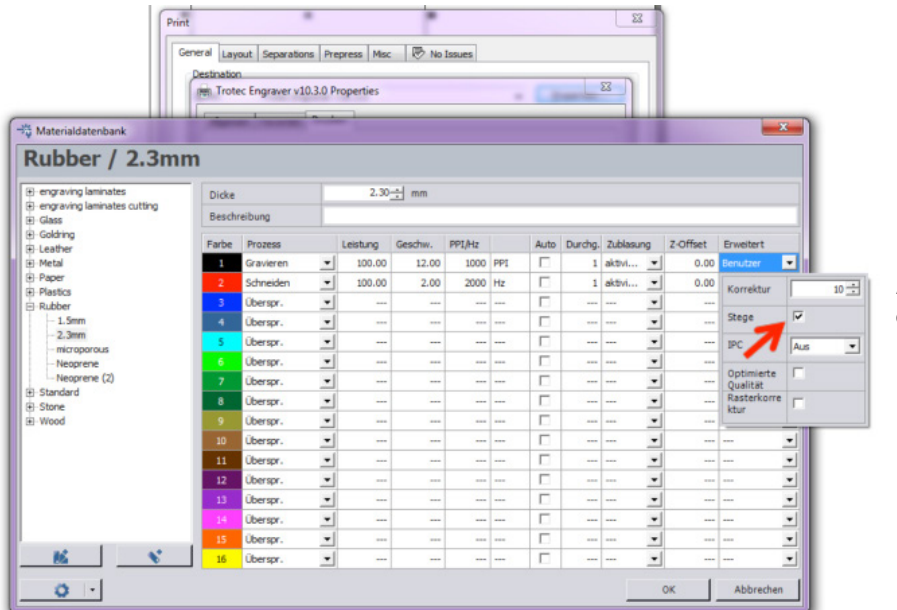

Attivare la casella di controllo "Stege" (Ponticelli).

Le barre sulla gomma per timbri tengono ferme le singole piastre

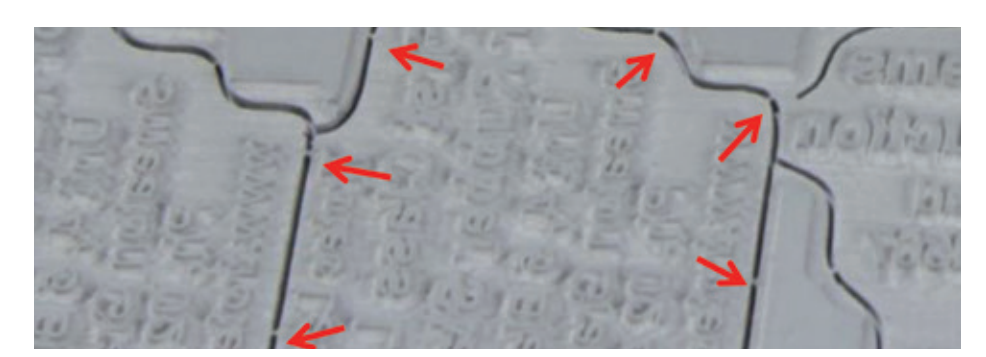

### **Spalle per una perfetta impronta del timbro**

In JobControl® è possibile impostare i fianchi in vari modi a seconda dell'applicazione.

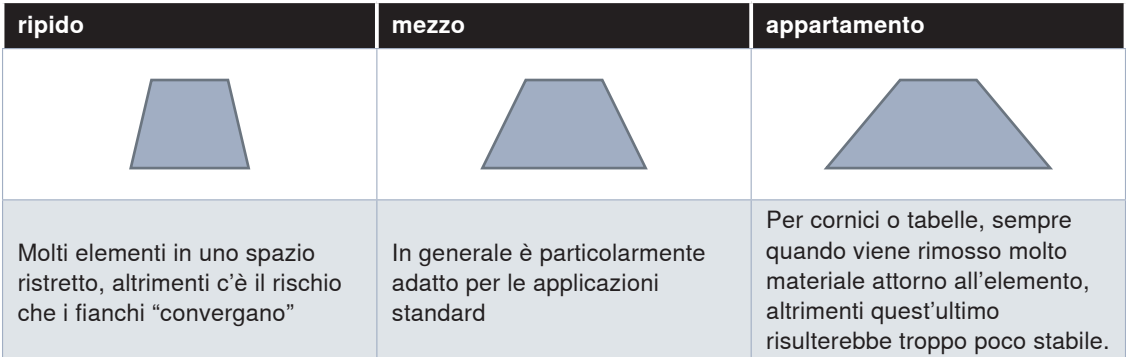

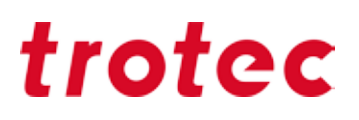

### *Delrin*

Il Delrin è utilizzato per la produzione di timbri a secco ed è paragonabile alla gomma per timbri, ma è molto più duro. Un problema frequente nei timbri a secco è che la carta sottile tende facilmente a tagliarsi in due, poiché spesso il Delrin ha spigoli troppo vivi.

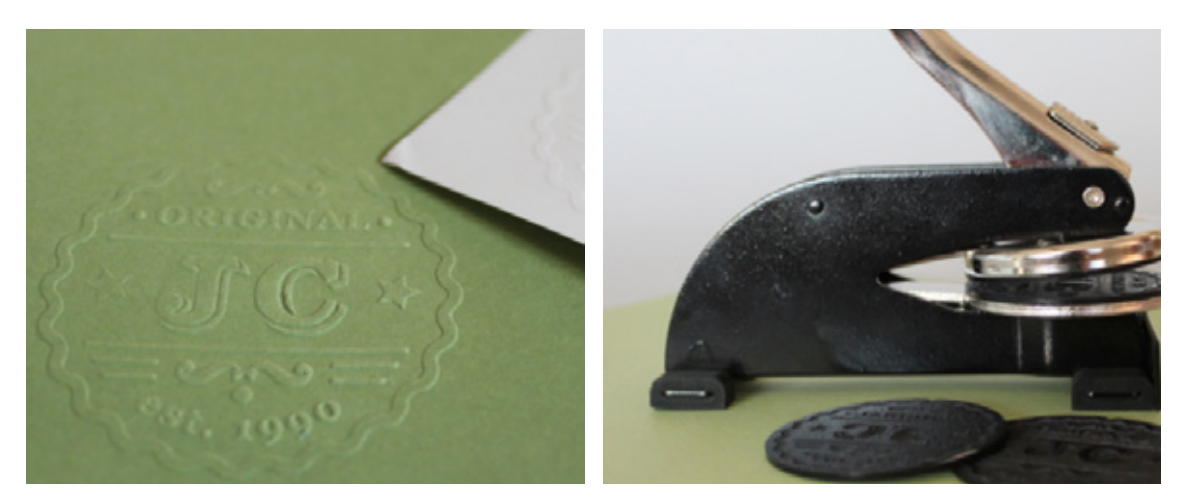

Stampa a rilievo su carta Timbro a secco

#### **Sfocatura**

Un problema dei timbri a secco è il taglio in due della carta da parte del timbro. Il nostro suggerimento è di ridurre la messa a fuoco del laser di circa 2 mm (= offset Z 2 mm): in questo modo si ottiene lo stesso risultato di stampa a rilievo, ma i bordi risultano più arrotondati e in questo modo la carta viene preservata.

#### **Dimensioni del testo**

Le dimensioni del testo o degli elementi grafici devono essere di minimo 0,5 mm o con font non inferiore a 5 punti. Se la qualità della carta utilizzata ha uno spessore che supera di molto gli 80 g/m<sup>2</sup> è necessario aumentare la dimensione degli elementi grafici.

#### **Profondità di incisione**

La profondità di incisione deve essere di minimo 0,25 mm, ma non bisogna superare la profondità massima di 0,50 mm. Con una profondità inferiore a quella minima si ottiene un'impronta leggera o illeggibile, mentre con una profondità superiore a quella massima la carta si strappa in singoli punti. La profondità minima e massima viene impostata indirettamente tramite i parametri del laser.

### *Vetro*

Con la macchina per incisione dotata di laser a CO2 si possono incidere al laser materiali a superficie piana come lastre di vetro per finestre o specchi, pezzi di forma conica o rotonda, bicchieri da tavola come calici per il vino o lo champagne, o tutti i tipi di bottiglie.

I vetri colati più economici sono spesso più facili da incidere per il loro minore contenuto di piombo e la loro struttura conseguentemente più omogenea. I costosi vetri soffiati a mano o i cristalli possono presentare tensioni nel materiale che sono aggravate dal calore durante l'incisione al laser, con il conseguente rischio di rottura del vetro.

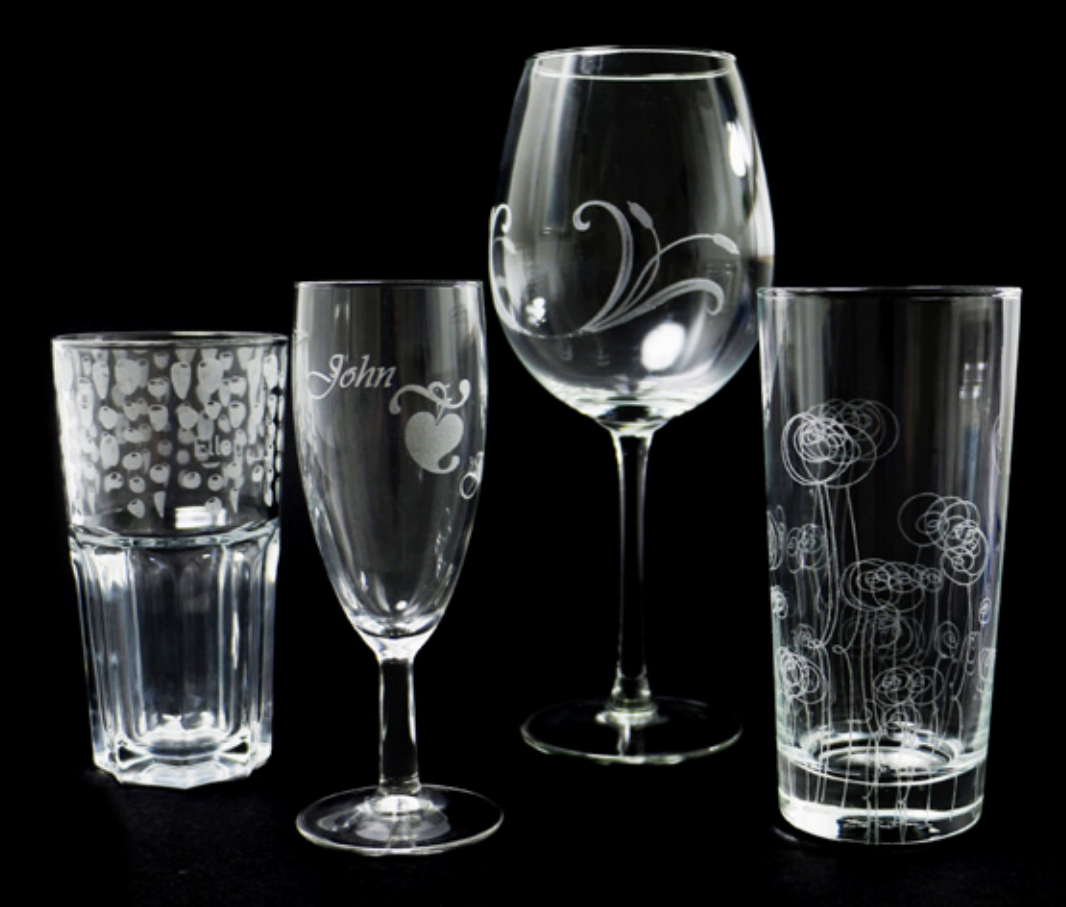

### **Carta bagnata per un'incisione bianca**

Per realizzare incisioni bianche chiare sul vetro, applicare un tovagliolo di carta umido sulla superficie da incidere. Questo accorgimento facilita la dissipazione termica e consente non solo di ottenere un bianco più bello, ma impedisce anche l'incrinatura del vetro. La soluzione migliore è uno strato di un tovagliolo di carta; in alternativa è possibile utilizzare anche della carta da giornale. In tal caso, però, vi è il rischio che nell'incisione sia riconoscibile il testo del giornale. Disattivare l'Air Assist perché questo flusso d'aria soffiata asciugherebbe troppo presto il foglio bagnato. Per facilitare l'applicazione del tovagliolo bagnato si può usare una spugna o uno spruzzino. La cosa importante è che sulla carta non si formino bolle d'aria o grinze, altrimenti nell'incisione potrebbero notarsi delle irregolarità. Nelle incisioni più grandi si può adoperare anche del nastro adesivo di carta, in quanto evita che il tovagliolo bagnato si asciughi troppo rapidamente.

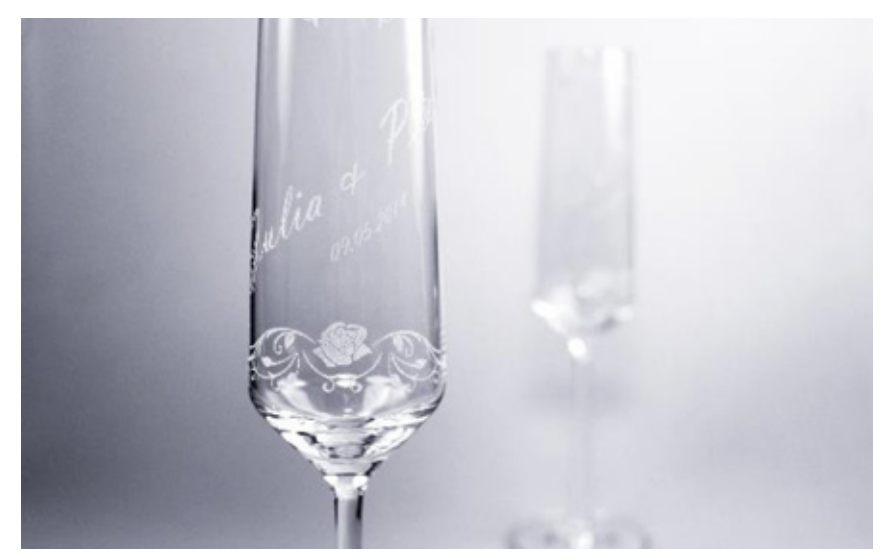

Bicchieri per matrimonio con incisione raffinata

#### **Fotoincisione su vetro**

Le fotoincisioni su vetro di buona qualità si ottengono per lo più inviando al laser immagini con una risoluzione di 500 dpi. Con la rasterizzazione "ordered dithering" (dithering ordinato) potete adattare al meglio i dati delle immagini al materiale. Anziché il nero, inoltre, è consigliabile utilizzare un grigio al 70% in modo che il vetro sia esposto a una temperatura un po' più bassa e il risultato ottenuto sia ancora migliore. Tenete conto che queste impostazioni sono adatte solo per le foto. Nelle immagini di piccole dimensioni come i loghi o per grafiche con presenza di testo è ideale una risoluzione di 1000 dpi e il nero pieno.

#### **Bicchieri di uso quotidiano**

I bicchieri di uso quotidiano sono migliori da lavorare perché hanno una struttura più omogenea e uniforme. Quindi, piuttosto che i bicchieri soffiati a mano o in cristallo, è preferibile utilizzare bicchieri colati dal prezzo più economico.

#### **Lavorare con l'utensile d'incisione rotatorio**

Affinché il processo di stampa inizi esattamente in corrispondenza del puntatore laser, immettere nella finestra di dialogo "Posizionamento: Centro Destra".

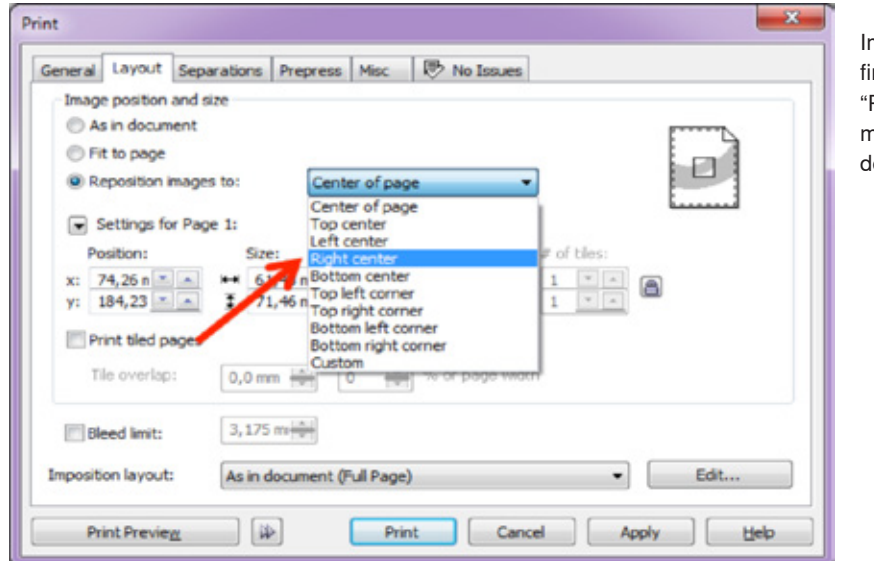

Impostazioni nella nestra di stampa Position rechts mitte" (Posizione: estra al centro)

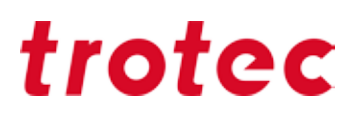

### *Cuoio*

Per risultati ottimali di incisione attivate "Air Assist" e selezionate 500 ppi di risoluzione. Entrambi i parametri possono essere regolati all'interno del database dei materiali di JobControl®. **Attenzione: Similpelle senza PVC**

**Tenete conto che la similpelle può spesso contenere composti in PVC e quindi non può essere lavorata con al laser. Vi è il rischio che si sprigionino gas nocivi per la salute.**

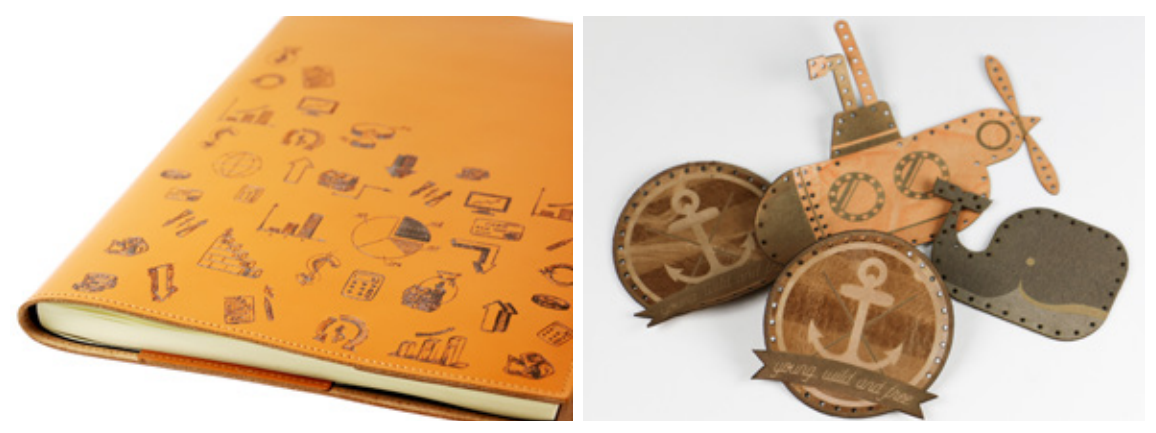

Incisione e taglio su cuoio non danno alcun problema

### **Vera pelle**

La pelle vera è un materiale naturale e ne esistono innumerevoli varianti. Pertanto, non è così semplice definire regole universali per lavorazioni laser impeccabili.

### **Alcuni consigli validi in ogni caso:**

- Se la pelle si deforma durante il processo di lavorazione laser, vi raccomandiamo di ridurre la potenza.

- Rimuovete i residui utilizzando un panno morbido e asciutto. Trattandosi di materiale naturale, non consigliamo di utilizzare smacchiatori. Detergenti aggressivi potrebbero seccare il pezzo o formare macchie sulla pelle. Se volete provare ad utilizzare un protto chimico, effettuate una prova su un pezzo di scarto.

### **Eco pelle**

- L'eco pelle si compone, generalmente, di uno strato di tessuto che la rende più stabile e maneggevole.

- Può essere pulita facilmente utilizzando una spugna o un panno umido.

- Incidendo l'eco pelle è possibile ottenere una colorazione chiara sfocalizzando. È sufficiente impostare Z-Offset all'interno di JobControl®.

### **Nastro adesivo di carta**

Come già sottolineato alcune volte, il nastro adesivo di carta è molto utile nella lavorazione di materiali sensibili. Lo stesso vale per la pelle naturale. Nell'applicazione del nastro adesivo di carta è importante attenersi alle seguenti indicazioni:

- Coprire l'intera area da incidere o da tagliare
- Applicare il nastro senza inclusioni d'aria o pieghe
- Premere forte sul materiale con un raschietto

A seconda del motivo scelto si può applicare il nastro solo durante il taglio, oppure anche incidere nello stesso tempo. Proprio con i motivi molti fini è consigliabile applicare il nastro solo dopo l'incisione. In generale si può dire che nell'incisione della pelle è richiesto relativamente poco lavoro per ottenere ottimi risultati.

### *Pietra*

Come già per il legno e per la carta, anche per la pietra non si può semplicemente parlare di "pietra". In generale le pietre scure e regolari sono le più adatte all'incisione, ad esempio:

- Lastre di ardesia
- Granito
- Marmo scuro
- Cristalli di sale

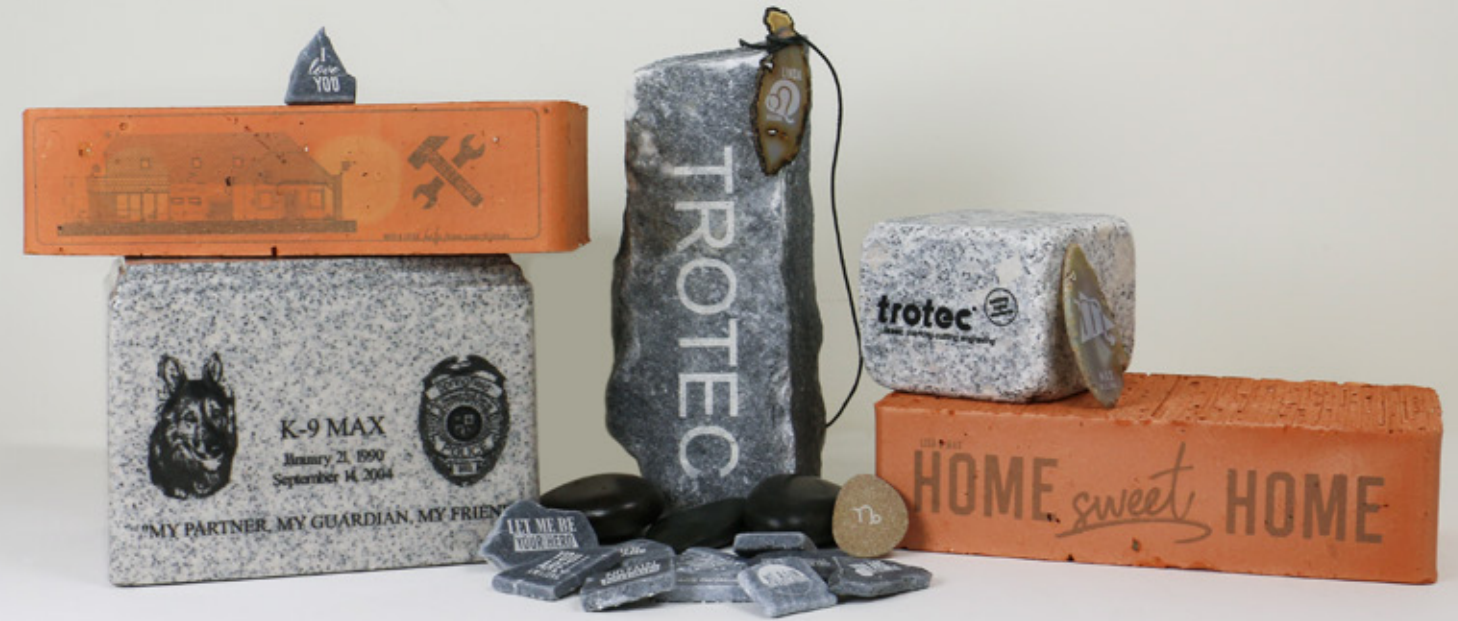

### **Lucidata o naturale**

La superficie delle pietre non deve essere lucidata e anche le strutture delle pietre naturali possono essere lavorate al laser molto bene.

### **Resina sintetica per i contrasti**

Per ottenere un contrasto più forte è possibile riempire l'incisione con resina sintetica o vernice. Soprattutto nelle pietre levigate l'incisione è un punto ruvido dove aderiscono la vernice o la resina.

#### **Fotoincisione su pietra**

Poiché le pietre hanno una superficie irregolare, le immagini più adatte per essere incise su questo materiale sono quelle con una risoluzione grossolana (250–333 dpi). In alcuni casi le immagini molto minuziose e ricche di dettagli possono essere difficili da incidere, ma questo dipende molto dalla struttura della pietra.

### **Cambia il valore di Z-offset**

Nella maggior parte dei casi, un cambiamento nel valore Z può migliorare in modo significativo il risultato della tua incisione. La cosa più sorprendente è provare i valori di offset di +1 mm e -1 mm e confrontare i risultati. Per pietre molto dure, potrebbe essere preferibile scegliere un valore di offset negativo, in quanto ciò consentirà più potenza per entrare nell'area dell'incisione.

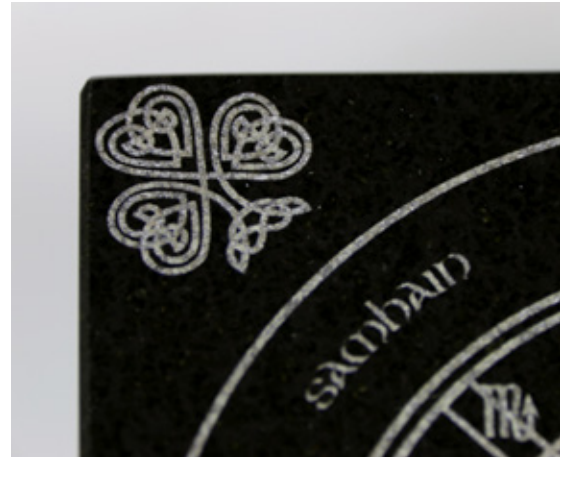

Lastra di granito incisa e lucidata e este superficito di Fotoincisione su lastra di pietra

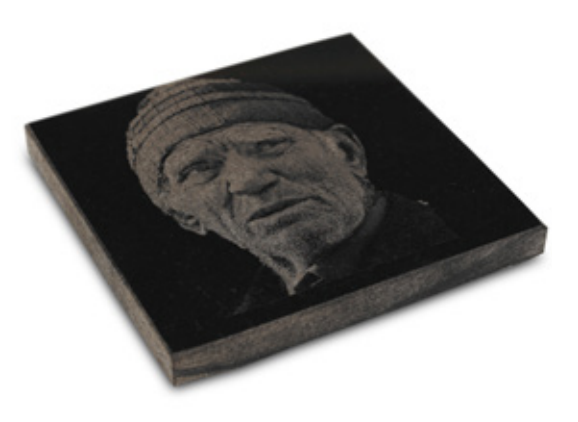

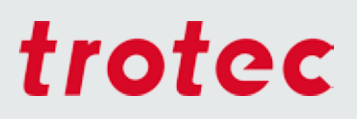

### *Tessuti*

I tessuti comprendono una gamma di materiali molto ampia. Dal momento che l'industria sviluppa sempre nuove combinazioni e processi di lavorazione, attualmente esiste un'infinità di materiali diversi e di possibilità di lavorazione con il laser.

### Incisione laser di tessuti naturali scuri

Il denim di colore scuro o tessuti in cotone possono essere facilmente "sbiancati" grazie all'incisione laser. E' importante utilizzare una potenza laser bassa (fino a circa 20% su 100 watts) ed incidere senza Z offset a seconda del materiale.

ATTENZIONE: Se si utilizza troppa potenza laser o se la risoluzione è troppo alta, il tessuto potrebbe strapparsi o le fibre dissolversi, immediatamente o dopo il primo lavaggio. A seconda della grafica desiderata, una risoluzione dai 250 ai 500 dpi è consigliabile.

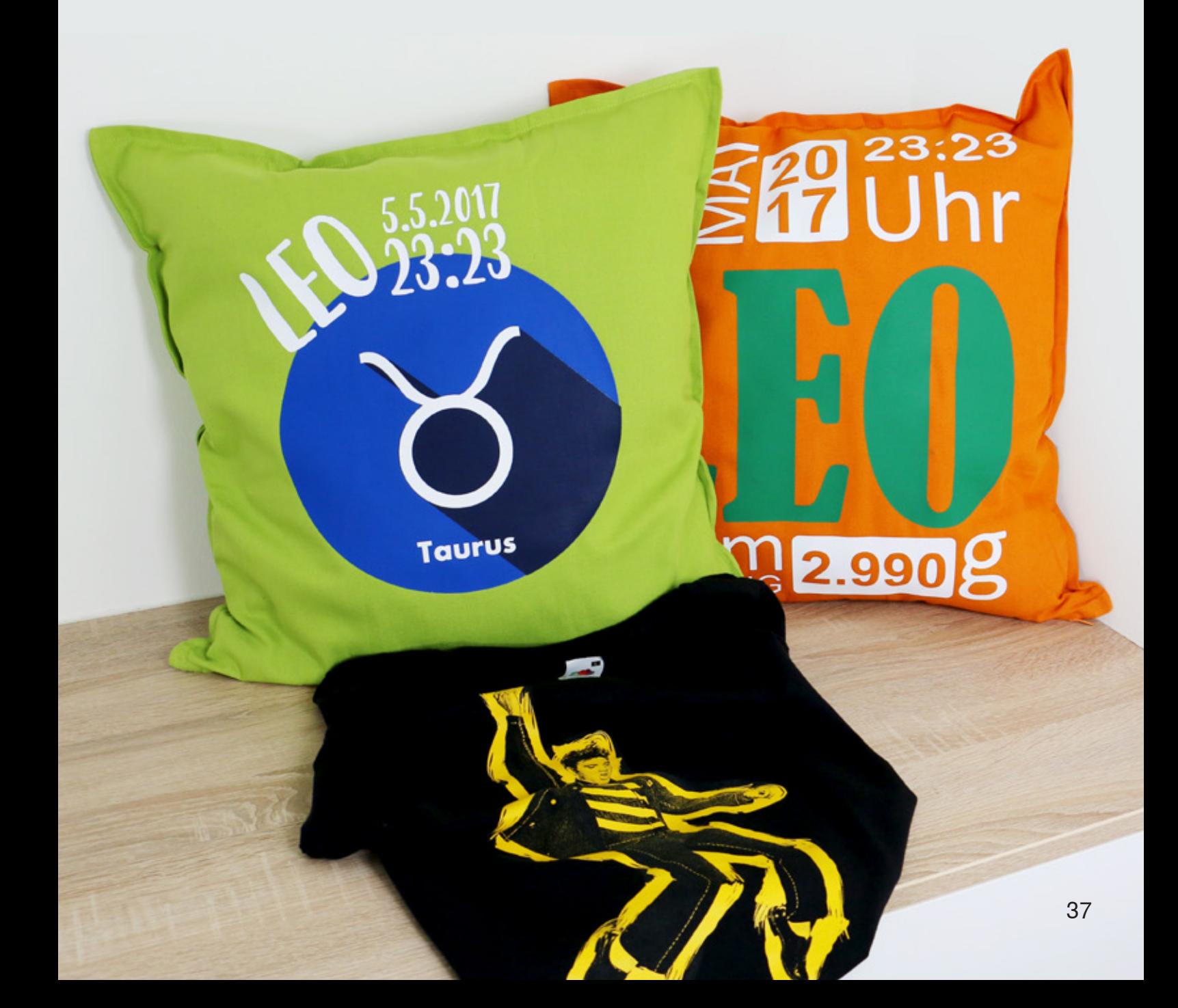

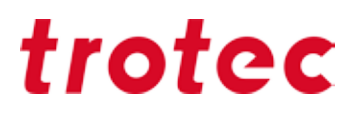

#### **Incisione laser di tessuti naturali chiari**

Al fine di ottenere un'incisione laser scura su tessuti chiari, è necessaria una defocalizzazione intenzionale, cioè è necessario utilzzare un valore di Z offset dai 2 ai 20mm a seconda del materiale. Più la lente è lontana dal materiale, più grande è il punto laser.

### **Taglio laser di tessuti naturali**

Per il talglio, utilizza una frequenza dai 1000 ai 3000 Hz. Per evitare bordi di taglio scuri, raccomandiamo di utilizzare l'Air Assist durante il processo di taglio, insieme alla lente con ugello più piccolo di cui disponete.

Qui abbiamo preparato una piccola selezione dei nostri tessuti preferiti:

#### **Pile e softshell**

Entrambi i materiali possono essere lavorati molto bene. Per un risultato d'incisione perfetto raccomandiamo di lavorare con una lente da 4 pollici e una risoluzione di 250 dpi.

#### **Jeans**

Anche il denim è un tessuto particolarmente adatto per essere inciso, o meglio, sbiancato. La superficie da incidere diventa bianca dopo aver pulito il materiale e rimosso le tracce di polvere. Il metodo più semplice di pulitura dopo il processo laser è il lavaggio in lavatrice.

#### **Feltro (fibra sintetica)**

Il feltro da fibra sintetica è lavorabile molto bene con il laser. Durante il taglio le fibre vengono sigillate ("si incollano") sul bordo di taglio, impedendo così la sfilacciatura del tessuto. Anche il feltro sintetico è adatto all'incisione, come si può vedere in questa foto:

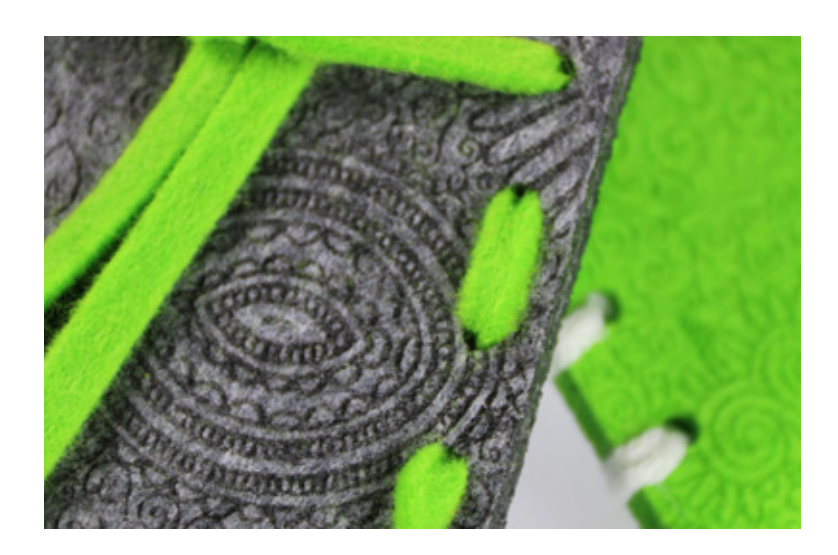

Esempio di feltro inciso

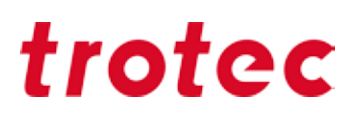

### **Microfibra (p. e Alcantara)**

Questo tessuto in microfibra dall'aspetto simile al camoscio sintetico è un materiale eccellente per l'incisione e il taglio. Un vantaggio che offre è la sigillatura dei bordi di taglio (come accade per quasi tutti i tessuti sintetici). È un materiale facilmente lavabile che assomiglia molto alla vera pelle, con la quale può essere confuso.

#### **Laserflexx – semplice come i trasferibili a caldo**

LaserFlex è un film multistrato di alta qualità appositamente sviluppato per la lavorazione con il laser. Decorate i vostri tessuti con i motivi che preferite, inserendo loghi o realizzando scritte eleganti come una serigrafia. Le impostazioni ottimali del laser variano in base alla potenza e alla velocità del plotter. Raccomandiamo di eseguire l'incisione dal basso verso l'alto e di utilizzare la potenza di aspirazione massima possibile. In questo modo la polvere prodotta non verrà trascinata verso la superficie già lavorata. Inoltre consigliamo di lavorare con un piano a depressione, dal momento che il film è leggerissimo e senza questo accessorio finirebbe facilmente per incurvarsi.

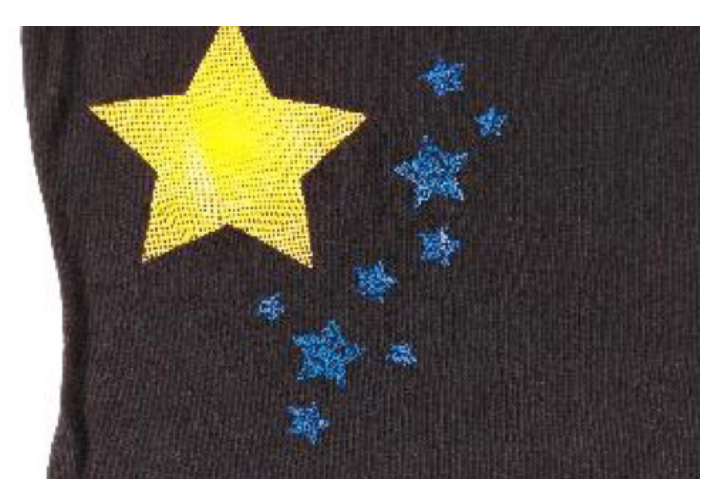

Film LaserFlexx applicato su una T-Shirt nera

## *Altri consigli e suggerimenti*

### *Hardware*

### **Scelta della lente di messa a fuoco**

Per ottenere ottimi risultati d'incisione al laser o di taglio al laser è necessario utilizzare lenti diverse. Proprio come accade con le fotocamere, su cui vengono utilizzati obiettivi diversi per le riprese da vicino e per il grandangolo. La scelta della lente da adoperare dipende da una serie di fattori:

- Tipo di materiale

**!**

- Livello di dettaglio e risoluzione della grafica (dpi)
- Spessore del materiale
- Distanza di osservazione

La regola di massima è la seguente: maggiore è il livello di dettaglio della grafica, minore sarà la **lunghezza della messa a fuoco nell'incisione laser. Più spesso è il materiale da tagliare, maggiore è la lunghezza della messa a fuoco.**

La profondità della messa a fuoco (tolleranza focale) indica la zona in cui il raggio laser è messo a fuoco in modo ottimale. Più lunga è l'ampiezza focale, più lunga sarà anche la profondità della messa a fuoco. Questo significa che la profondità della messa a fuoco con una lente da 5 pollici è circa il doppio di quella con una lente da 2,5 pollici. Quindi, ad esempio, il bordo di taglio dei materiali più spessi è più diritto con una lente da 5 pollici che utilizzando una lente da 2,5 pollici.

### **Informazioni tecniche**

Il diametro del raggio laser nella messa a fuoco è tanto più grande quanto più lunga è l'ampiezza focale della lente di messa a fuoco (il doppio con una lente da 5,0 rispetto a una lente da 2,5 pollici: in altri termini, è un rapporto lineare). Pertanto la potenza del laser (energia espressa in numero di Watt) è distribuita su una superficie più grande. Di conseguenza si riduce l'intensità (potenza per area) con la temperatura massima raggiunta per effetto del laser nella messa a fuoco (ingrandita). L'impiego di una lente con un'ampiezza focale maggiore può quindi essere un vantaggio per i materiali termosensibili (ad es. i laminati). Il diametro più grande della messa a fuoco significa un maggiore spessore del tratto. Perciò si possono tracciare linee piene a distanza maggiore e in modo più veloce.

**Per informazioni su come la manutenzione regolare delle lenti contribuisca ad aumentarne la durata, consultate la guida alla pulizia delle lenti da pagina 41 in poi.**

**!**

Nella tabella si riepilogano tutte le lenti dei laser Speedy con indicazione dei campi d'impiego ottimali.

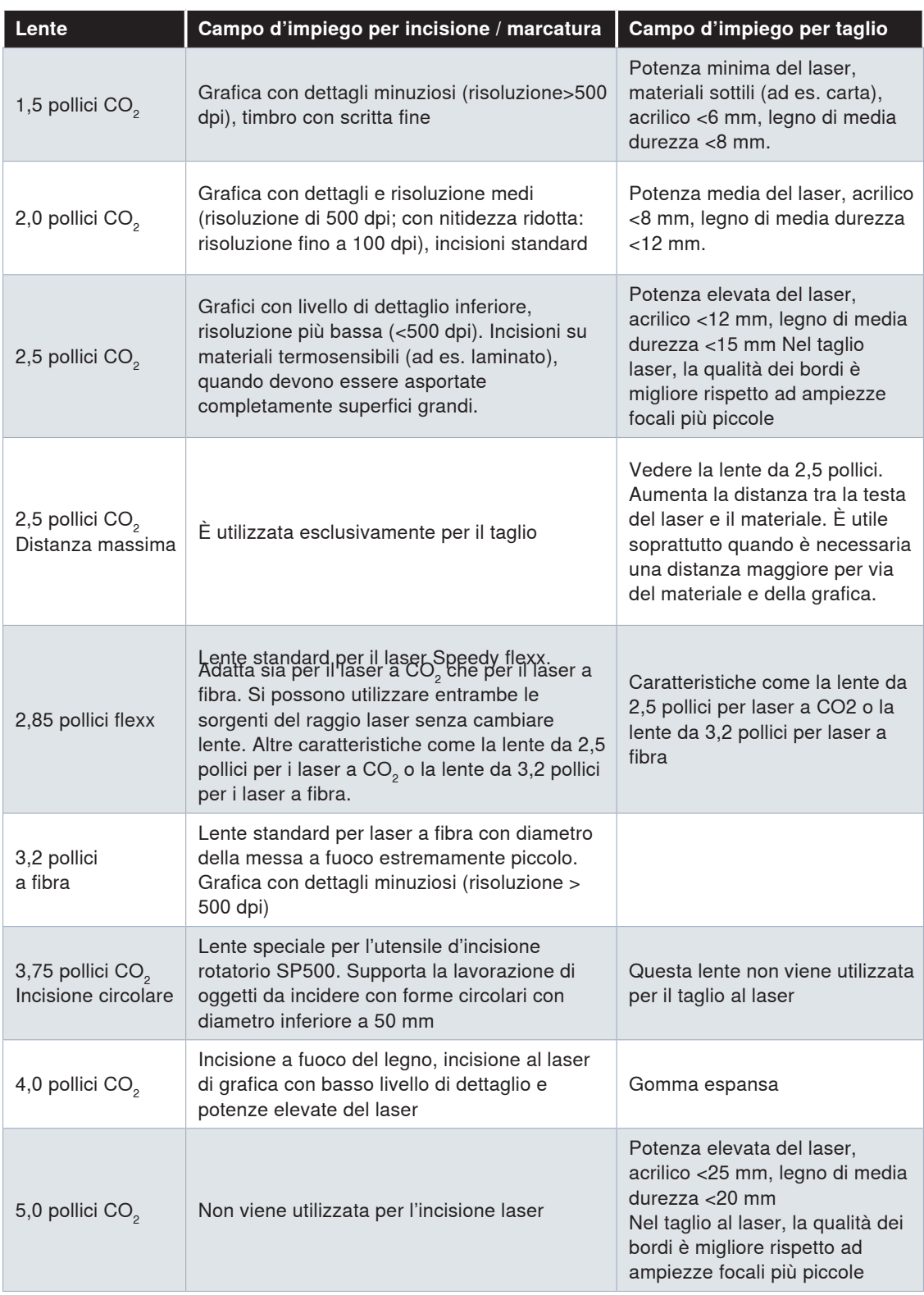

![](_page_41_Picture_154.jpeg)

Tenere conto che non tutte le lenti sono disponibili per ogni apparecchio. Siamo lieti di fornirvi consulenza.

### **Sistema di aspirazione**

Una buona aspirazione è assolutamente indispensabile per un funzionamento sicuro e pulito del vostro apparecchio laser. Polvere e gas devono essere rimossi dall'area di lavoro. Inoltre l'impianto di aspirazione utilizza i carboni attivi per filtrare gli odori che si formano durante la lavorazione laser. Gli impianti di aspirazione garantiscono anche la qualità dei prodotti finiti realizzati con il laser. Una corretta asportazione della polvere e dei gas consente di proteggere i pezzi dalle impurità.

Per una panoramica degli impianti di aspirazione Trotec utilizzabili con i vari apparecchi, consultate il nostro sito Web www.troteclaser.com/it. Ovviamente potete anche rivolgervi al nostro ufficio che vi consiglierà l'impianto più adatto alle vostre esigenze.

**Suggerimento: Per aumentare la potenza di aspirazione sulla superficie di lavoro, coprire semplicemente la feritoia con bande magnetiche <sup>o</sup> nastro adesivo. !**

![](_page_41_Picture_7.jpeg)

Gli impianti di aspirazione Atmos sono disponibili in diverse misure per adattarsi alle vostre esigenze.

![](_page_42_Picture_0.jpeg)

### **Impostazione corretta del regolatore d'aria per la vostra applicazione specifica**

Il regolatore d'aria di Trotec regola il flusso d'aria tra l'impianto di aspirazione e l'attacco dell'aspirazione da 75 mm delle macchine laser Speedy 300, Speedy 360, Speedy 400 o SP500 con l'impiego di un piano a depressione. Riducendo il flusso d'aria a questo attacco aumenta automaticamente la potenza di aspirazione in corrispondenza del tavolo e così si crea una maggiore pressione negativa o una maggiore rimozione dei vapori sopra il tavolo. In questo modo i film, la carta e gli altri materiali sottili tengono di più la posizione. Inoltre migliora la qualità del taglio con l'acrilico o le altre plastiche in quanto i vapori generati vengono subito aspirati e quindi si ottiene un bordo di taglio chiaro e lucido.

L'impostazione della valvola del regolatore d'aria è semplicissima:

![](_page_42_Picture_127.jpeg)

![](_page_43_Picture_0.jpeg)

### **Il concetto dei piani di lavoro Trotec: ad ogni applicazione il suo piano**

A seconda dell'applicazione può essere necessario adattare il piano di lavoro. Per ottenere un risultato ottimale con materiali come film e carta, ad esempio, serve un piano a depressione con una grande potenza di aspirazione. Nel taglio dell'acrilico, invece, è meglio avere meno punti di appoggio possibili per evitare riflessi; con l'acrilico, quindi, è opportuno usare l'apposita griglia di taglio in acrilico o un piano a lamelle. Nei paragrafi seguenti abbiamo riepilogato tutti i piani di lavoro e le applicazioni per cui sono adatti.

Il piano ideale si sceglie in base all'applicazione ed è facilmente sostituibile.

#### **Piano di incisione e piano standard: :**

La planarità del piano di lavoro è un fattore essenziale per ottenere risultati ottimali nell'incisione laser, nel taglio al laser o nella marcatura laser. Dalla planarità, infatti, dipende una messa a fuoco corretta su tutta la superficie. Per questo motivo il piano di lavoro è particolarmente robusto e perfettamente piatto. In più è ferromagnetico su tutta la superficie: questo significa che vi si possono fissare sopra materiali sottili come carta o film semplicemente utilizzando dei magneti.

#### **Piano a nido d'ape:**

- Con celle piccole: il piano a nido d'ape fine offre una maggiore stabilità grazie alla presenza di più punti d'appoggio. Inoltre con le celle fini possono essere lavorati anche pezzi molto piccoli, come ad esempio applicazioni di modellistica, poiché i pezzi non possono cadere così facilmente tra le celle. - Con celle grandi: il piano a nido d'ape con celle grandi offre il vantaggio di un materiale che poggia su un minor numero di punti e di conseguenza si formano meno riflessioni. Per la grande distanze tra le celle, questo piano non offre una stabilità equiparabile a quella del piano a nido d'ape fine e, pertanto, bisognerebbe evitare di appoggiare materiali pesanti sulle celle grandi, perché altrimenti potrebbero danneggiarsi.

![](_page_43_Picture_8.jpeg)

Dettaglio del piano a nido d'ape

![](_page_44_Picture_0.jpeg)

### *Piano aspirato*

Il piano aspirato mantiene il materiale fisso sull'area di lavoro mediante una pressione negativa. I vantaggi sono: messa a fuoco precisa sull'intera area, qualità d'incisione ancora più elevata, ottima fruibilità, in quanto non è necessario fissare manualmente il materiale. Il piano aspirato è la scelta ideale per i materiali sottili e leggeri (come carta, lamine, ecc.) difficili da far rimanere in posizione piana rispetto alla superficie.

### *Tavolo da taglio ad asticelle in alluminio*

Il piano da taglio con lamelle in alluminio consente un taglio particolarmente efficace di materiali spessi, sopra gli 8 mm, e al contempo di pezzi più grandi di 100 mm. Le lamelle possono essere posizionate individualmente, regolando così il piano per ogni applicazione specifica.

![](_page_44_Picture_5.jpeg)

Le lamelle possono essere rimosse e utilizzate in modo flessibile

### *Griglia da taglio in acrilico*

Il piano con griglia in acrilico previene i riflessi durante il taglio e si rivela perciò la scelta ideale per la lavorazione di acrilico, laminati, pellicole in plastica e componenti di dimensioni inferiori ai 100 mm. Anche dopo la fase di taglio, i pezzi rimarranno in posizione sul piano.

![](_page_44_Picture_9.jpeg)

Griglia di taglio in acrilico per risultati perfetti nella lavorazione dell'acrilico

### *Tavolo ferromagnetico*

Grazie alla struttura ferromagnetica di questo piano di lavoro, è possibile fissare materiali sottili come lamine o carta semplicemente utilizzando dei magneti. Inoltre, un'area di lavoro completamente piatta garantisce risultati di incisione e marcatura laser ottimali.

### *Piano da lavoro a nido d'ape*

Il piano da taglio a nido d'ape riduce al minimo i riflessi del raggio laser e gli svantaggi connessi ad esso. Inoltre, la struttura stabile fornisce un supporto perfetto per i vostri materiali. Per ottenere risultati ottimali, consigliamo di utilizzare il piano a nido d'ape in combinazione con il piano aspirato.

### *JobControl®*

### **Database dei materiali**

In Trotec JobControl trovate un'ampia scelta di parametri laser già testati. Potete scegliere tra 52 materiali diversi e questo vi permette di evitare la messa a punto dei parametri ottimali. JobControl® vi offre la possibilità di esportare e importare i file dei parametri. Il vantaggio è duplice perché importare nel proprio database parametri già testati con un semplice clic del mouse significa da un lato risparmiare tempo e dall'altro evitare errori.

**Conoscete già il nostro database di modelli, ricco di idee creative ed esempi pratici per lavorare con il laser? Nel sito www.troteclaser.com troverete i modelli e i relativi file di JobControl® scaricabili gratuitamente. Lasciatevi ispirare e scoprite nuove possibilità di applicazione con le quali ampliare il vostro portfolio. !**

### **Esportazione di un file dei parametri**

Inoltre è possibile esportare l'intero database dei materiali, gruppi di materiali o singoli materiali, ad esempio per salvarli su un'unità esterna o per utilizzarli in un'altra postazione di lavoro.

I file di JobControl® vengono salvati nel formato .xml e nuovamente importati. Per esportare un file, rispettare queste istruzioni passo-passo:

### **Esportazione dell'intero database dei materiali, di un gruppo di materiali o di un singolo materiale**

- Aprite JobControl® X sul vostro computer
- Selezionate "Impostazioni"
- "Definisci modello materiale Ctrl + M"
- Si apre il database dei materiali

Il database dei materiali si apre anche facendo doppio clic sulla superficie di lavoro.

- Selezionate il gruppo di materiali
- Fate clic con il pulsante sinistro del mouse sulla freccia dell'icona "Impostazioni"
- Si apre la finestra di selezione
- Scegliete se desiderate
- esportare l'intero database dei materiali con l'opzione "Esporta tutto"
- esportare il gruppo di materiali selezionato con l'opzione "Esporta gruppo selezionato"
- Si apre una finestra di dialogo e potete esportare i dati dei materiali in un file .xml,
- salvandolo sul desktop o in una directory a vostra scelta

- Fate clic su "Salva"

![](_page_46_Picture_11.jpeg)

|                                                                                                    |                       | Standard / Standard |                   |               |               |                                                                                                |                |   |                                                                     |
|----------------------------------------------------------------------------------------------------|-----------------------|---------------------|-------------------|---------------|---------------|------------------------------------------------------------------------------------------------|----------------|---|---------------------------------------------------------------------|
| Il engraving laminates<br>(ii) engraving lammates cutting<br>$\ddot{w}$ Gass<br>III-Goldning<br>Ili Leather<br>10-Metal<br>U. Paper<br>U-Plastics<br>Si Rubber<br><b>G-Standard</b><br>$-1.85 - 300 40W$<br>- Seal Press<br>- Standard<br>U-Stone<br>G-Wood | Dicke<br>Beachreibung |                     | $2.00$ $+$ $-$ mm |               |               |                                                                                                |                |   |                                                                     |
|                                                                                                    |                       |                     |                   |               |               |                                                                                                |                |   |                                                                     |
|                                                                                                    | Farbe                 | Prozess             |                   | Leistung      | Geschus.      | PPLIng                                                                                         |                |   | Auto Dunchigo                                                       |
|                                                                                                    | à.                    | Graviener           | ۰                 | 50.00         | 100.00        |                                                                                                | 500 PPE        | n | ı                                                                   |
|                                                                                                    | ٠                     | Schneiden           | ×                 | 50.00         | 2.00          | 2000 PG                                                                                        |                | n | ÷<br>t.                                                             |
|                                                                                                    | ٠                     | <b>Jberson</b>      | ٠                 | $\sim$        | $\sim$        | $\sim$                                                                                         | -              | ö | ۰<br>$\sim$<br>٠                                                    |
|                                                                                                    | ٠                     | <b>James</b>        | ×                 | $\sim$        | $\sim$        |                                                                                                | --             | B | $\overline{\phantom{a}}$                                            |
|                                                                                                    | ٠                     | <b>Cherson</b>      | ٠                 | $\frac{1}{2}$ | $\frac{1}{2}$ | $\sim$                                                                                         | $\sim$         | B | <br>$\frac{1}{2}$                                                   |
|                                                                                                    | ٠                     | <b>Uberson</b>      | ٠                 | $\sim$        | $\sim$        | $\sim$                                                                                         | <b>Service</b> | B | $\sim$<br>۰                                                         |
|                                                                                                    | ٠                     | <b>Cherson</b>      | ۰                 | $\frac{1}{2}$ | $\sim$        | $\sim$                                                                                         | -              | ö | $\frac{1}{2}$<br>٠                                                  |
|                                                                                                    | ٠                     | <b>Jherson</b>      | ×                 | $\frac{1}{2}$ | $\frac{1}{2}$ | $\frac{1}{2}$                                                                                  | i and          | ö | $\frac{1}{2}$<br>۰                                                  |
|                                                                                                    |                       | <b>Jberape</b>      | ٠                 | $\sim$        | $\sim$        | $\sim$                                                                                         | $\sim$         | ö | $\sim$                                                              |
|                                                                                                    | ×                     | <b>Jherson</b>      | ٠                 | $\frac{1}{2}$ | $\frac{1}{2}$ | -                                                                                              | -              | ö | $\frac{1}{2}$<br>                                                   |
|                                                                                                    | $\mathbf{u}$          | <b>Jberson</b>      | ٠                 | $\sim$        | $\sim$        | $\sim$                                                                                         | -              | n | $\sim$<br>٠                                                         |
|                                                                                                    | 12                    | <b>Jbergs</b>       | ٠                 | $\frac{1}{2}$ | $\sim$        | $\frac{1}{2}$                                                                                  | $\sim$         | n | $\frac{1}{2} \left( \frac{1}{2} \right) \left( \frac{1}{2} \right)$ |
|                                                                                                    | ٠                     | <b>Jberson</b>      | ٠                 | $\sim$        | $\sim$        | $-$                                                                                            | -              | ö | $\sim$<br>۰                                                         |
|                                                                                                    | ٠                     | <b>Uberson</b>      | ٠                 | $\frac{1}{2}$ | $\frac{1}{2}$ | $\sim$                                                                                         | -              | ö | $\overline{\phantom{a}}$<br>-                                       |
|                                                                                                    | в                     | <b>Uberspr.</b>     | ۰                 | $\sim$        | $\sim$        | $\sim$                                                                                         | m              | ö | $\sim$<br>٠                                                         |
| RĜ.<br>x                                                                                                    | ×                     | Liberage.           | ×                 | $\frac{1}{2}$ | $\frac{1}{2}$ | $\frac{1}{2} \left( \frac{1}{2} \right) \left( \frac{1}{2} \right) \left( \frac{1}{2} \right)$ | m              | в | $\sim$                                                              |

JobControl® Definizione del modello di materiale nel menu Impostazioni

Esportazione del materiale desiderato o dell'intero database

**Suggerimento: se esportate più file vi consigliamo di rinominarli in modo da poterli identificare più facilmente a una successiva importazione.**

**!**

![](_page_47_Picture_0.jpeg)

### **Importazione dei file dei parametri**

L'importazione dei parametri è semplice tanto quanto l'esportazione: non dovete far altro che seguire i passaggi e JobControl® sarà pronto all'utilizzo del laser.

- Aprite JobControl® sul vostro computer
- Selezionate "Impostazioni"
- "Definisci modello materiale Ctrl + M"

![](_page_47_Picture_6.jpeg)

JobControl® Definizione del modello di materiale → nel menu Impostazioni

Il database dei materiali si apre anche facendo doppio clic sulla superficie di lavoro.

- Si apre il database dei materiali JobControl® X
- Create un nuovo gruppo di materiali facendo clic su "Crea gruppo di materiali" e
- createlo di conseguenza nella vostra directory (opzione 1)

- selezionate un gruppo di materiali che esiste già nel quale desiderate salvare il vostro file da importare (opzione 2)

- Ora fate clic con il pulsante sinistro del mouse sulla freccia dell'icona "Impostazioni"
- Si apre la finestra di selezione
- Fate clic su "Importa da file"

![](_page_47_Picture_130.jpeg)

Importazione di nuovi parametri – ad esempio dalla nostra raccolta di modelli online sul sito www. troteclaser.com

Selezionate il vostro file e fate clic su "Apri"

- Si apre un'altra finestra di dialogo e viene visualizzata la denominazione del materiale del file da importare

- Ora potete scegliere se

a) deve essere importato il materiale desiderato o creata una copia della stessa denominazione del materiale

b) se deve essere importato il materiale desiderato o sostituito un file esistente con la stessa denominazione del materiale

**Suggerimento: scegliete l'opzione a) per non perdere le impostazioni esistenti; il database dei materiali può essere gestito manualmente in JobControl® X in qualunque momento**

![](_page_48_Picture_138.jpeg)

Le impostazioni desiderate dei materiali vengono ora importate e visualizzate

nel database dei materiali di JobControl® X

- Per salvare le modifiche del database dei materiali fate clic su "OK"

- Ora il file .xml salvato sul desktop può essere cancellato (i dati sono salvati in JobControl® )

Decidete dove devono essere memorizzati i nuovi parametri

**Suggerimento: con più file, caricate un file alla volta nel gruppo dei materiali desiderati e fate clic su OK solo dopo che il caricamento è terminato.**

**!**

**!**

### **Materiali protetti da password**

Forse vi sarà già capitato di sovrascrivere inavvertitamente i parametri in JobControl® e non sapere più i valori originali. Nessun problema: come amministratore potete proteggere con una password i singoli materiali o anche interi gruppi di materiali.

- Fate clic con il pulsante sinistro del mouse sulla freccia dell'icona "Impostazioni"
- Si apre la finestra di selezione → ora selezionate "Blocca"
- "Imposta password principale"

- Questa funzione vi consente, come amministratore, di bloccare gruppi di materiali o singoli materiali e/o di rimuovere i blocchi impostati; i dati bloccati sono indicati dal simbolo del lucchetto

- Fate clic su "OK" per salvare le modifiche

![](_page_49_Picture_106.jpeg)

Blocco di materiali o gruppi di materiali

### **Funzioni di JobControl® che semplifi cano ulteriormente il lavoro con il laser**

![](_page_49_Picture_11.jpeg)

**Standard:** il processo di incisione e taglio utilizzato più di frequente.

![](_page_49_Picture_13.jpeg)

**Ottimizzazione fotografica:** ottimizza le immagini ad alta risoluzione per il massimo della qualità. Di conseguenza non è necessario un software di terzi per l'elaborazione delle immagini poiché l'immagine viene automaticamente rasterizzata

![](_page_50_Picture_0.jpeg)

![](_page_50_Figure_1.jpeg)

**Timbro:** il vostro layout viene automaticamente rispecchiato e invertito; inoltre possono essere ottimizzati i lati del timbro. La funzione Stege (Barre), con la quale linea di taglio viene automaticamente interrotta in modo che la piastra del timbro tagliata rimanga nel materiale grezzo, facilita ulteriormente la produzione.

![](_page_50_Picture_3.jpeg)

**Timbro a secco:** viene utilizzato per la produzione di sigilli incisi e tagliati al laser per timbri a secco. La produzione è automaticamente positiva e negativa in funzione dello spessore della carta scelta, incluse le linee di taglio e il naso di posizionamento.

![](_page_50_Picture_5.jpeg)

**CutJob:** Only cutting lines are recognized.

### *Come si fa a capire quali sono i parametri del laser ideali?*

Nel capitolo dedicato ai materiali, da pagina 9 in poi, abbiamo riepilogato consigli e suggerimenti relativi ai materiali più adatti.

Ovviamente ci sono materiali che non abbiamo ancora testato neanche noi. Pertanto vi consigliamo di procedere come segue per testare i parametri appropriati:

### **Incisione**

Per stabilire i parametri di incisione ottimali per un materiale che non si conosce, disegnare in Corel Draw® un rettangolo nero senza contorno. La dimensione del campo dipende dalle dimensioni del materiale; la misura standard raccomandata è 50x50 mm.

![](_page_50_Figure_12.jpeg)

Modello di incisione per testare i parametri

Inviare il campo al laser con una bassa potenza (circa il 10–20%), al massimo della velocità e con una risoluzione di 500 dpi. Appena il processo ha inizio, la comunicazione bidirezionale tra il laser e Job-Control® vi consente di modificare i parametri mentre l'incisione è in corso. Se per la bassa potenza non ci sono risultati visibili, in JobControl® avete modo di regolare la potenza o la velocità. Nella prima fase si consiglia di raddoppiare la potenza. A seconda del risultato ottenuto, aumentare o abbassare la potenza fino ad avvicinarsi poco alla volta alle impostazioni ottimali.

![](_page_51_Picture_2.jpeg)

I parametri si possono modificare "al volo", inserendoli nella riga di lavorazione e premendo Enter

### **Determinazione dei parametri utilizzando la matrice in scala di grigi**

La matrice in scala di grigi consiste di 100 diverse varianti di grigio. I parametri per ciascuna variazione possono essere facilmente individuati utilizzando la funzione di rilascio situata nel driver di stampa JobControl®.

L'output del laser può essere regolato attraverso il tono nero. Ad esempio, quando una casella nera è impostata su 100%, è possibile utilizzare il 100% dell'output impostato. Quando una scatola nera viene incisa con un'impostazione del 50%, è possibile utilizzare il 50% della potenza impostata. Poiché l'uscita del laser è lineare rispetto ai toni del nero, la tonalità del colore desiderata può essere regolata utilizzando la matrice di test, e i valori corrispondenti verranno trasferiti direttamente al database dei parametri. La velocità delle macchine rimane sempre costante.

Inserite il grafico nel vostro programma di grafica. Nelle impostazioni di stampa del driver di stampa JobControl<sup>®, i</sup>mpostate la modalità di processo su Relief. Selezionate la risoluzione corrispondente al materiale che desiderate provare; nel caso del legno, ad esempio, l'impostazione deve essere compresa tra 333 DPI e 500 DPI.

### *Consiglio*

Con una potenza del laser della macchina da 100 watt in poi, iniziate con una potenza P dell'80% e una velocità v del 100%.

Con una potenza del laser della macchina compresa tra 40 e 100 watt, iniziate con una potenza P del 100% e una velocità v del 100%.

Con una potenza del laser della macchina inferiore a 40 watt, iniziate con una potenza P del 100% e una velocità v del 50-80%.

Selezionate dalla matrice incisa la tonalità di colore che desiderate tra i 100 parametri disponibili e memorizzatela nel database di JobControl®.

![](_page_52_Figure_6.jpeg)

Il parametro selezionato per P nell'esempio è 80+7, ossia l'87% del valore P precedentemente impostato (potenza).

![](_page_53_Picture_0.jpeg)

### **Taglio**

Per testare i parametri di taglio si consiglia di osservare il grafico seguente:

![](_page_53_Figure_3.jpeg)

Il rettangolo con due angoli arrotondati in modo diverso offre il vantaggio di poter utilizzare le impostazioni testate sia per le linee di taglio rette, sia per forme più complesse.

Modello per testare i parametri di taglio

### *Consiglio*

Grazie alla nuova funzione OptiMotion™, determinare i parametri di taglio con la nuova Speedy400 è un gioco da ragazzi. Definisci la giusta velocità al 100% della potenza semplicemente con una linea retta. Se il parametro passa alla velocità selezionata, è possibile salvare questa impostazione per qualsiasi applicazione di taglio su questo materiale, che si tratti di forme grandi, angolari o di piccole geometrie circolari dettagliate. Assicurati di regolare la frequenza di conseguenza ad alte velocità (ad esempio a 2000 Hz o 3000 Hz) per ottenere una linea di taglio uniforme.

## *Tasti di scelta rapida – Combinazioni di tasti*

Tutti conoscono la funzione "Copia e Incolla". Allo stesso modo si possono utilizzare anche altri tasti di scelta rapida e combinazioni di tasti per semplificare le attività quotidiane e risparmiare tempo. Nell'elenco alla pagina seguente abbiamo riepilogato per voi le principali combinazioni di tasti.

![](_page_54_Picture_138.jpeg)

### *JobControl®*

### *CorelDraw®*

### **Allineamento e disposizione degli oggetti**

![](_page_55_Picture_166.jpeg)

### **Testo**

![](_page_55_Picture_167.jpeg)

### **Tasti F**

![](_page_55_Picture_168.jpeg)

![](_page_56_Picture_0.jpeg)

### *Rifinitura*

### *Pulizia delle lenti*

Le ottiche pulite sono un presupposto fondamentale per ottenere risultati di incisione e taglio perfetti. Nell'incisione di determinati materiali, come ad esempio il legno o la gomma per timbri, si forma più polvere che in altre applicazioni. A seconda dell'applicazione specifica, le ottiche devono essere pulite a intervalli regolari. Questo garantisce la lunga durata del laser e assicura che la qualità di incisione rimanga costantemente buona

### **Come si fa?**

Tenere le ottiche in ordine è davvero semplice. Un breve controllo della lente e dello specchio sulla testa di lavorazione dovrebbe rientrare nella routine di manutenzione quotidiana del laser. Gli specchi laterali devono essere idealmente controllati una volta al mese. Questi intervalli possono dover essere accorciati a seconda del materiale utilizzato. Grazie alla tecnologia InPackTM sviluppata da Trotec, le lenti e gli specchi sono protetti dalla polvere. Questo rende molto meno onerose le attività di pulizia.

#### **Fase 1 – Soffiare via le particelle sciolte (polvere, lanugine)**

Un piccolo soffietto è utile per rimuovere la lanugine e la polvere. In alternativa si può ovviamente utilizzare anche l'aria compressa del laser. Se le ottiche continuano ad essere sporche, procedere semplicemente con la fase 2.

### **Fase 2 – Pulire con un detergente liquido e panni per la pulizia**

Estrarre con cautela l'ottica dall'apparecchio laser. Sciacquare la lente con il detergente liquido e riporla su un panno per la pulizia. Ora bagnare la superficie della lente con il liquido per la pulizia e lasciarlo agire per circa un minuto. Quindi inumidire un panno e asciugare la superficie dell'ottica senza fare pressione. Se la lente o lo specchio è ancora sporco, ripetere semplicemente la procedura. Questo è tutto!

![](_page_56_Picture_10.jpeg)

Pulizia delle lenti

![](_page_57_Picture_0.jpeg)

#### **Ottiche: più sensibili del vetro**

È molto importante trattare le ottiche con particolare cautela. Non adoperare attrezzi o materiali che potrebbero graffiare la superficie. Consigliamo di utilizzare il detergente liquido e i panni per la pulizia contenuti nella scatola degli accessori.

### *Pulizia generale*

Almeno una volta al giorno andrebbe verificato se si è accumulata polvere nel sistema di incisione. In presenza di sporco bisogna ovviamente procedere alla pulizia della macchina. La frequenza di pulizia della macchina dipende naturalmente dai materiali che vengono lavorati.

**ATTENZIONE:** la mancata pulizia può aumentare notevolmente il rischio di incendio dei componenti infiammabili interni e nell'area del dell'aspirazione.

- Spostare il piano di incisione in una posizione in cui è possibile pulire la superficie nel modo più semplice con un prodotto per la pulizia delle finestre e tovaglioli di carta.

- Assicurarsi che l'apparecchio sia spento e scollegato dalla presa. Aprire il coperchio.
- Rimuovere con cura dall'interno della macchina tutti i residui di sporco sciolti e i depositi.
- Pulire la copertura dei tubi del laser.

- L'oblò può essere pulito con un panno di cotone. Non utilizzare tovaglioli di carta, poiché potrebbero graffiare l'acrilico.

#### **Aspirapolvere**

Lavorate con la gomma o altri materiali che producono molta polvere? Un aspirapolvere è utile per rimuovere lo sporco e le particelle di polvere dalla macchina e consente di risparmiare molto tempo!

![](_page_58_Picture_0.jpeg)

## *Appendix*

### *Link importanti*

### *Suggerimanti per gli utilizzatori del laser:*

https://www.troteclaser.com/it/tutorial-e-formazione/suggerimenti/

### *Suggerimenti sui materiali Trotec*

https://www.materiali-per-incisione.it/tutorial

### *Scarica i parametri laser*

https://www.troteclaser.com/it/tutorial-e-formazione/parametri-laser/

### *Campioni (incl. istruzioni e file):*

https://www.troteclaser.com/it/tutorial-e-formazione/esempi-laser/

### *Istruzioni passo dopo passo per le applicazioni di materiale laser:*

https://www.materiali-per-incisione.it/tutorial

### *I canali di Trotec su Youtube con numerosi consigli e trucchi:*

Trotec International (Englisch): https://www.youtube.com/user/TrotecLaserEngraving Trotec Kanada (Englisch, Französisch): https://www.youtube.com/user/TrotecLaserCanada Trotec USA (Englisch): https://www.youtube.com/user/lasersRfun Trotec DACH (Deutsch): https://www.youtube.com/channel/UCUOhdSL5iRlRXYQuKC3XAFQ Trotec Italia :https://www.youtube.com/channel/UCZBoxUXVIrm7VG4UzXB5vuA